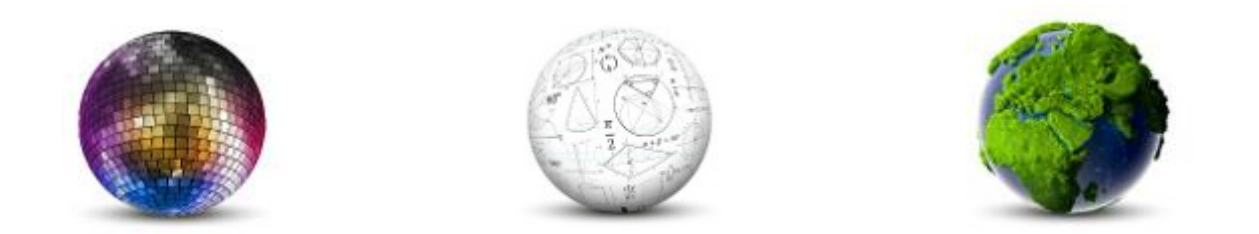

Frank Lützenkirchen, Universitätsbibliothek Duisburg-Essen, Essen Kathleen Neumann, Verbundzentrale des GBV, Göttingen Wiebke Oeltjen, Universität Hamburg, MyCoRe-Geschäftsstelle Robert Stephan, Universitätsbibliothek Rostock

MyCoRe Hands-on Lab **Publikationen auf dem Weg in ein MyCoRe-Repository: Datenaustausch, Datenaufbereitung und Integration in Publikationsprozesse**

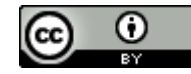

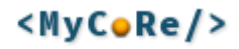

## Agenda

**Einleitung:** Was ist MyCoRe?

### **1. Publikationsprozess**

#### **Erstveröffentlichung**

- Import über pica2mods
- Export-Schnittstellen
	- OAI DNB (xMetaDissPlus), BASE, OpenAIRE
		- Konfiguration, Stylesheets
	- Identifier Datacite, URN, CrossRef, ePIC, PURL
		- Welche unterstützen wir, CLI-Kommandos, Konfiguration, PI-Komponente, Serviceflags
	- Suchmaschinen [schema.org](http://schema.org/)
		- Konfiguration, Validierung, Erweiterung
	- Kataloge (WinIBW PICA3)
		- Was geht aktuell, was ist geplant
	- ORCID (Publikation in Profil übertragen)

#### **Zweitveröffentlichung**

- Verschiedene Importwege aus Datenbanken der Verlage, etc.
	- EnrichmentResolver auch mit Verweis auf UBO
	- deepgreen
	- [dissem.in](http://dissem.in/)
- ORCID (Publikationsliste aus Profil übernehmen)

#### **2. Umgang mit Forschungsdaten**

- S3-Plugin ([Github\)](https://github.com/MyCoRe-Org/s3-mcr-plugin/)
- Weitere Metdatenformate (CodeMeta)
- datacite-xml

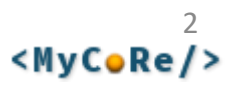

## Das Software-Framework **MyCoRe** ist …

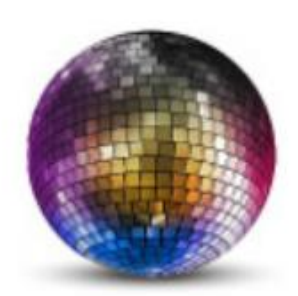

### vielseitig

für Repositorien, Online-Archive, Dokumentenserver uvm.

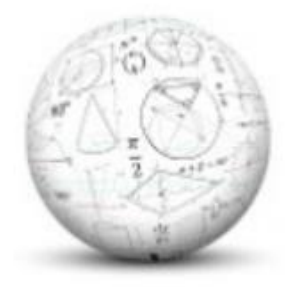

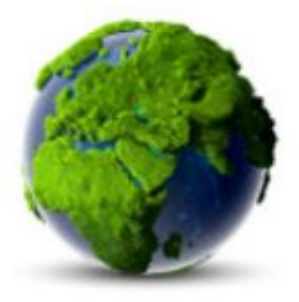

### anpassbar

mit eigenem Datenmodell, Suche, Layout zum eigenen Repository

### nachhaltig

seit mehr als 20 Jahren kontinuierliche Community-Entwicklung

#### [www.mycore.de](https://www.mycore.de/)

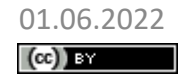

01.06.2022 MyCoRe Hands-on Lab, BID 2022, Leipzig Dr. Wiebke Oeltjen: Einleitung

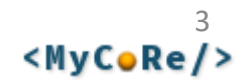

## Was ist MyCoRe? **Vielseitig** einsetzbar…

- Open-Source Software-Framework bei GitHub ([MyCoRe-Org](https://github.com/MyCoRe-Org))
- Dient zum Erstellen von Repositorien, Bibliographien, Dokumentenservern, Archiven, Zeitschriftenservern …
- Beispiele:
	- MIR: MyCoRe MODS Institutional Repository enthält alle Funktionen laut **DINI-Zertifikat**
	- UBO: Universitätsbibliografie Online
- MyCoRe verwaltet und präsentiert
	- Metadaten, bibliografische Daten, Dokumente, Forschungsdaten, Digitalisate, Fotos, Audio-/Videodateien und andere digitale Objekte

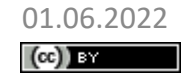

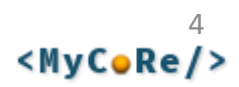

## Was kann MyCoRe?

- Daten und Metadaten suchen und präsentieren
- Das Datenmodell:
	- Frei konfigurierbares Datenmodell
	- Metadaten mit beliebigem XML Schema
- Hierarchisches Klassifikationssystem
- Persistente Identifikatoren (*Persistent Identifier*)
- Rechte und Rollen

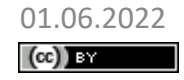

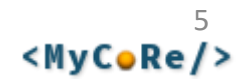

## MyCoRe ist **anpassbar** …

- Eine Vielzahl an Repository-Funktionen und Software-Komponenten stehen zur Auswahl
- Eigene Anwendungen durch individuelle Anpassungen und Entwicklungen:
	- Eigenes Metadatenmodell
	- Erfassungs- und Suchmasken
	- Arbeitsabläufe, Rollenkonzepte, Zugriffsrechte
	- XSL-Stylesheet
	- CSS-Dateien

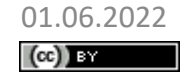

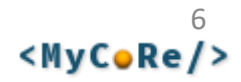

## MyCoRe ist **nachhaltig** …

- Seit 2001 kontinuierliche Weiterentwicklung durch die MyCoRe-Community
- Bundesweiter und langfristiger Einsatz
- Verwendung bewährte Technologien (Java, XML/XSL), plattformunabhängig
- Hosting: Reposis Repository-Service der VZG
- MyCoRe-Geschäftsstelle an der Uni Hamburg [info@mycore.de](mailto:info@mycore.de)

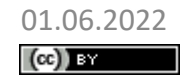

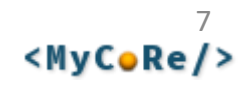

### **Die MyCoRe-Landkarte**

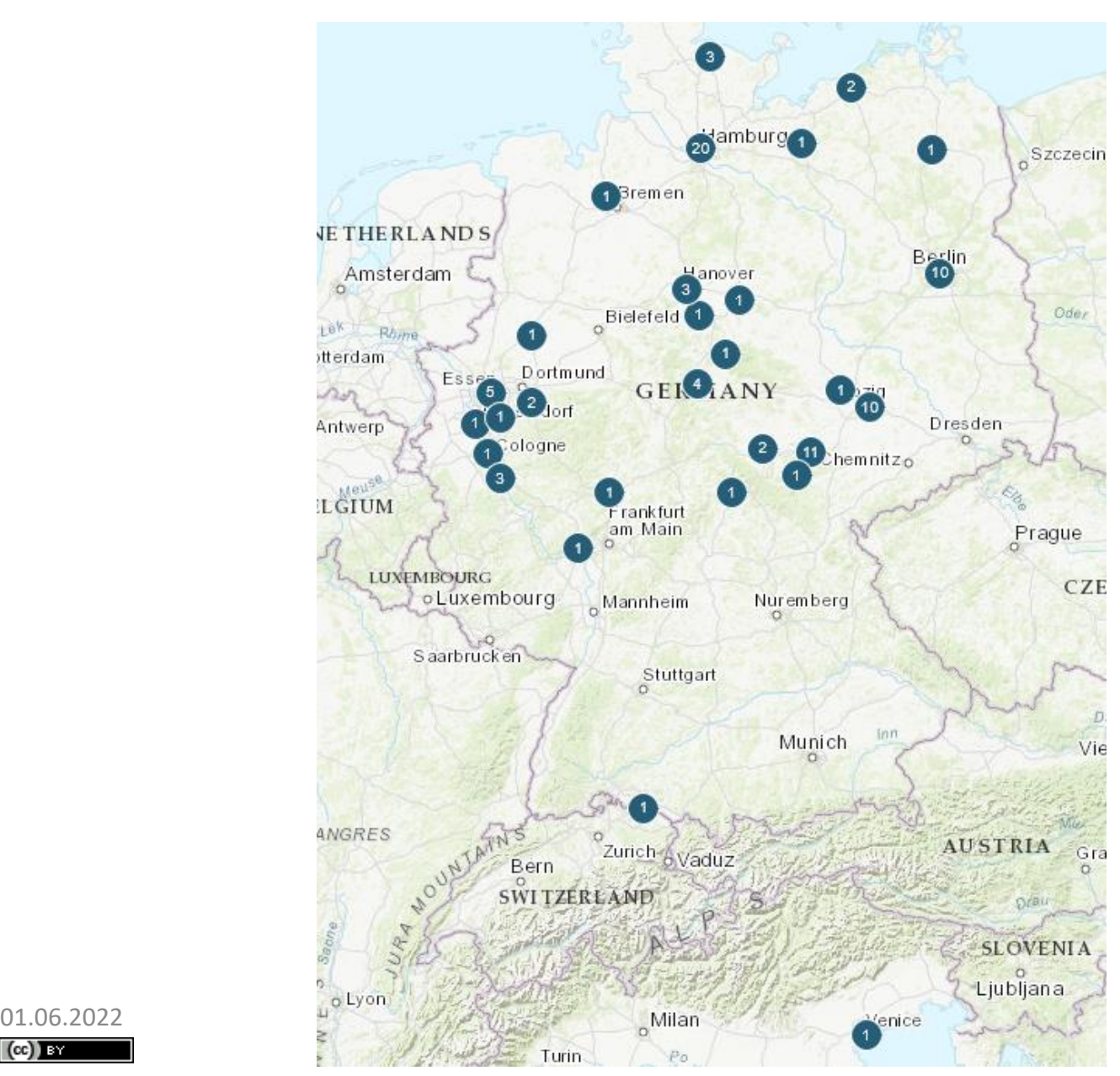

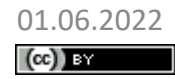

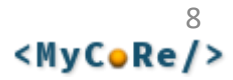

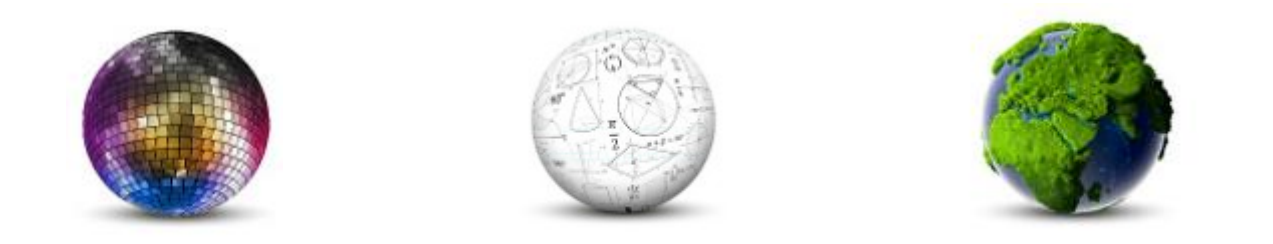

### Robert Stephan, Universitätsbibliothek Rostock

## **Katalogdaten-Übernahme: Pica2MODS**

**MyCoRe Hands-on Lab auf dem 8. Bibliothekskongress Leipzig 2022**

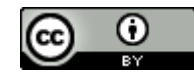

## Katalogdatenübernahme: Pica2MODS in MIR

3

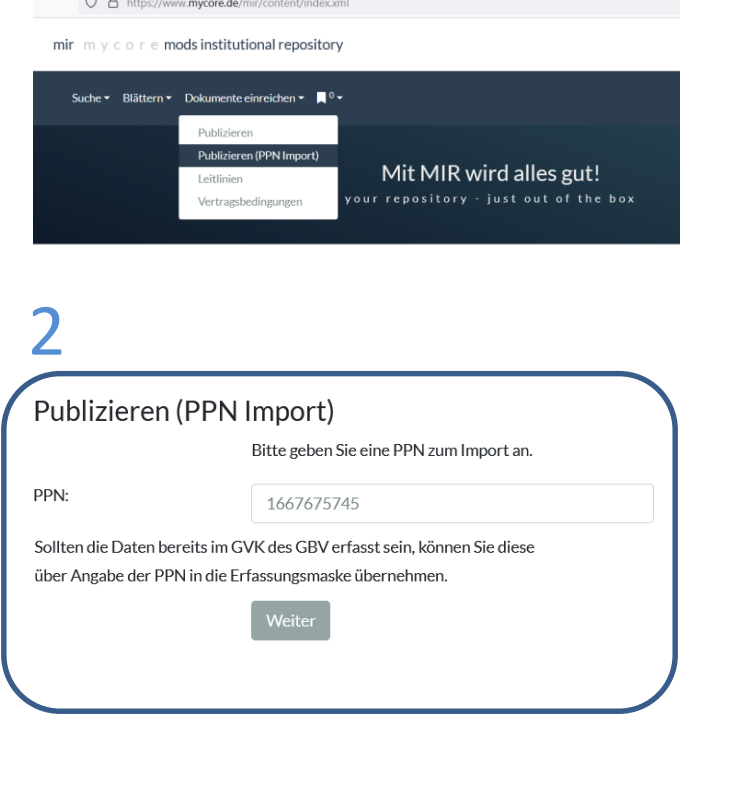

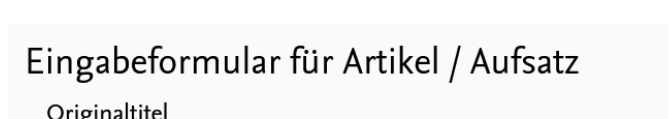

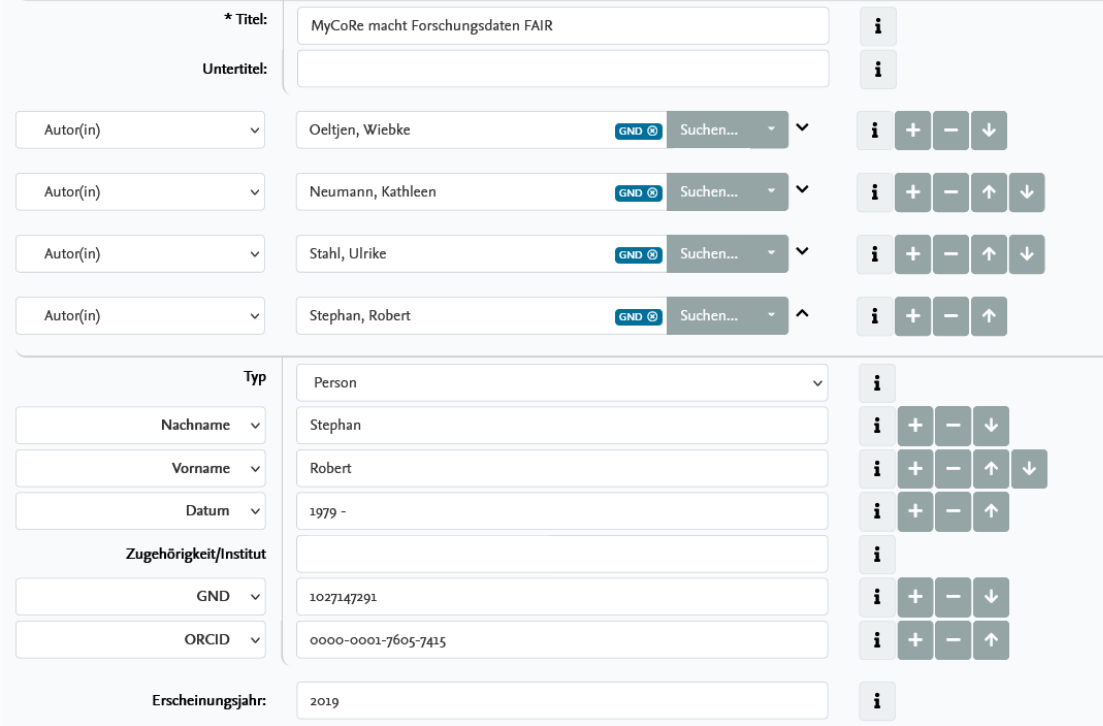

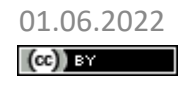

1

01.06.2022 MyCoRe Hands-on Lab, BID 2022, Leipzig Robert Stephan: Katalogdatenübernahme – Pica2MODS

### Quelle: PicaPlusXML via K10plus-UnAPI-Schnittstelle

• <http://unapi.k10plus.de/?id=gvk:ppn:1667675745?format=picaxml>

```
<record xmlns="info:srw/schema/5/picaXML-v1.0">
  <datafield tag="002@">
   <subfield code="0">Osu</subfield>
 </datafield>
  <datafield tag="003@">
   <subfield code="0">1667675745</subfield>
  </datafield>
  <datafield tag="004V">
   <subfield code="0">10.1515/bfp-2019-2013</subfield>
  </datafield>
  <datafield tag="011@">
   <subfield code="a">2019</subfield>
  </datafield>
  <datafield tag="021A">
   <subfield code="a">MyCoRe macht Forschungsdaten FAIR</subfield>
    <subfield code="h">Wiebke Oeltjen, Kathleen Neumann, 
                       Ulrike Stahl und Robert Stephan</subfield>
  </datafield>
```
… </record>

 $(cc)$  BY

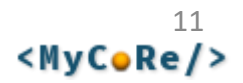

### Ziel: MODS XML im MyCoRe-Datensatz

• [https://reposis-test.gbv.de/digibib/receive/dbbs\\_mods\\_00070114?XSL.Style=xml](https://reposis-test.gbv.de/digibib/receive/dbbs_mods_00070114?XSL.Style=xml)

```
<mods:mods xmlns:mods="https://www.loc.gov/mods/v3">
```

```
<mods:recordInfo>
```

```
<mods:recordIdentifier source="gvk">1667675745</mods:recordIdentifier>
</mods:recordInfo>
```

```
<mods:identifier type="uri">
```

```
https://uri.gbv.de/document/gvk:ppn:1667675745</mods:identifier>
<mods:identifier type="doi">10.1515/bfp-2019-2013</mods:identifier>
<mods:language>
```

```
<mods:languageTerm type="code" authority="rfc5646">de</mods:languageTerm>
</mods:language>
```

```
<mods:originInfo eventType="publication">
```

```
<mods:dateIssued keyDate="yes" encoding="w3cdtf">2019</mods:dateIssued>
</mods:originInfo>
```

```
<mods:titleInfo usage="primary">
```

```
<mods:title>MyCoRe macht Forschungsdaten FAIR</mods:title>
```

```
</mods:titleInfo>
```

```
<mods:note type="statement of responsibility">Wiebke Oeltjen,
```

```
Kathleen Neumann, Ulrike Stahl und Robert Stephan</mods:note>
</mods:mods>
```
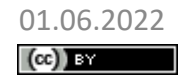

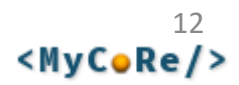

### Transformation: Pica2MODS-Projekt

- Hosting auf Github:<https://github.com/MyCoRe-Org/pica2mods>
- verschiedene **XSLT3-Templates**

<https://github.com/MyCoRe-Org/pica2mods/tree/main/pica2mods-xslt/src/main/resources/xsl>

• Ordner:

**\_common**

• XSLT3-Funktionen für den Datenabruf über die UnAPI-Schnittstelle

### **default**

• Generische XSLT3-Templates

### **ubr**

- angepasstes XSLT3-Template für die UB Rostock
- XSLT-File: **pica2mods\_ubr.xsl**
	- Beispiel-XSLT3-Datei (Wie mischt man man Default-Templates und eigene Templates?)

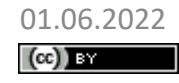

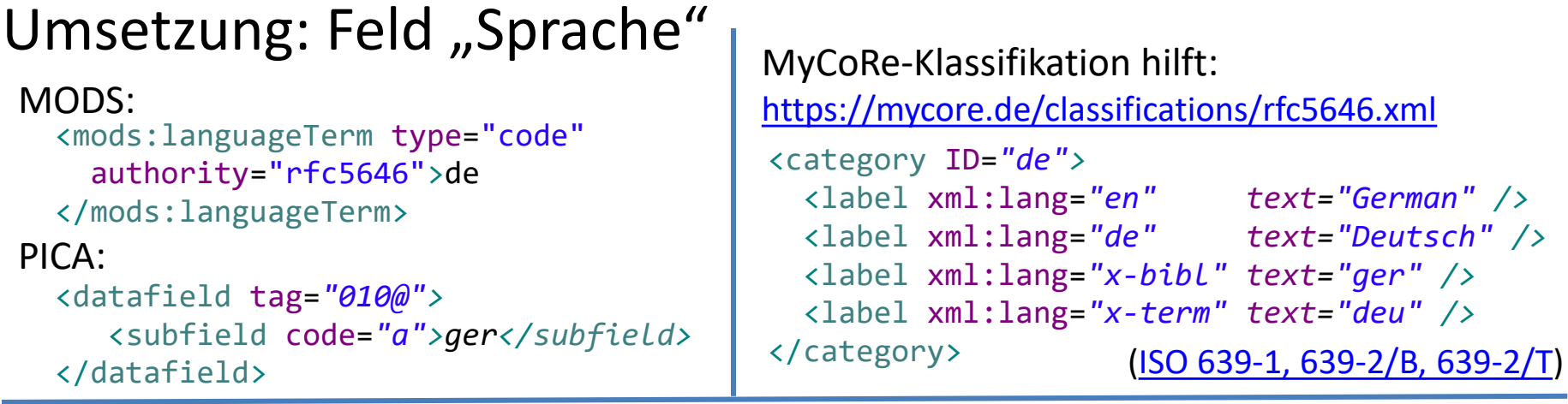

XSLT3-Template [\(pica2mods-default-language.xsl\)](https://github.com/MyCoRe-Org/pica2mods/blob/main/pica2mods-xslt/src/main/resources/xsl/default/pica2mods-default-language.xsl):

```
<xsl:template name="modsLanguage"> <!-- 1500 Language -->
  <xsl:variable name="rfc5646" select="document('resource:_data/rfc5646.xml')" />
  <xsl:for-each select="./p:datafield[@tag='010@']/p:subfield[@code='a']">
    <mods:language>
      <xsl:variable name="l" select="." />
      <xsl:choose>
        <xsl:when test="$rfc5646//category[label[@xml:lang='x-bibl']/@text=$l]">
          <mods:languageTerm type="code" authority="rfc5646">
            <xsl:value-of
               select="$rfc5646//category[label[@xml:lang='x-bibl']/@text=$l]/@ID" />
          </mods:languageTerm>
        </xsl:when>
        <xsl:otherwise><xsl:comment>unknown: {.}</xsl:comment></xsl:otherwise>
      </xsl:choose>
    </mods:language>
  </xsl:for-each>
</xsl:template>
01.06.2022 MyCoRe Hands-on Lab, BID 2022, Leipzig
                                                                                 14
                                                                         <MvCoRe/>
(cc) BY
```
Robert Stephan: Katalogdatenübernahme – Pica2MODS

### Umsetzung: ORCID für Autoren

### MODS:

```
<mods:name type="personal">
  <mods:namePart type="given">Robert</mods:namePart>
  <mods:namePart type="family">Stephan</mods:namePart>
  <mods:nameIdentifier type="gnd">1027147291</mods:nameIdentifier>
  <mods:nameIdentifier type="orcid">0000-0001-7605-7415</mods:nameIdentifier>
  <mods:role>
    <mods:roleTerm type="text" 
      authority="GBV">VerfasserIn
    </mods:roleTerm>
    <mods:roleTerm type="code" 
      authority="marcrelator">aut
     </mods:roleTerm>
  </mods:role>
</mods:name>
                                                    <datafield tag="002@">
                                                    </datafield>
                                                    <datafield tag="003U">
                                                  GND-Normdatensatz via UnAPI
                                                  https://unapi.k10plus.de/
                                                  ?id=gvk:ppn:728438135?format=picaxml
```

```
PICA:
(Verknüpfung zum Normdatensatz)
<datafield tag="028C">
 <subfield code="9">728438135</subfield>
  <subfield code="7">gnd/1027147291</subfield>
 <subfield code="A">Stephan</subfield>
 <subfield code="D">Robert</subfield>
 <subfield code="B">VerfasserIn</subfield>
 <subfield code="4">aut</subfield>
</datafield>
```
### <record xmlns="info:srw/schema/5/picaXML-v1.0"> <subfield code="0">Tpv3</subfield> <subfield code="a"> https://d-nb.info/gnd/1027147291</subfield> </datafield> <datafield tag="006X"> <subfield code="S">orcid</subfield> <subfield code="0">0000-0001-7605-7415</subfield <subfield code="v">base</subfield> </datafield> <datafield tag="028A"> <subfield code="d">Robert</subfield> <subfield code="a">Stephan</subfield> </datafield> </record>

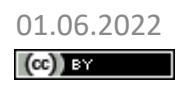

01.06.2022 MyCoRe Hands-on Lab, BID 2022, Leipzig Robert Stephan: Katalogdatenübernahme – Pica2MODS

## MODS-XML-Schema – Versionsupdate

- Neue Version (3.8) des MODS XML-Schemas erwartet: <https://www.loc.gov/standards/mods/changes-3-8.html> (Stand: 05.05.2022)
- MyCoRe-Community hat folgende Erweiterungsvorschläge beim MODS Editorial Committee eingereicht, die angenommen wurden:
	- **4. Add authority attributes to 1) <accessCondition> and 2) <affiliation>** --To support controlled vocabularies for (1) rights and access, such as rightsstatements.org; and (2) identifiers for research organizations, such as https://ror.org

### – **14. Add @type attribute to <extension>**

- --A MODS record might include multiple extensions. A specific application might be interested in extensions of a particular nature.
- **13. Remove all (16) occurrences of @fixed attributes. In each case add a single-value controlled list, where the value is the current value of the @fixed attribute**
	- Bislang fehlerhafte Verwendung des XML-Schema @fixed Attributes in MODS -> MyCoRe veröffentlichte für vorherige MODS-Versionen ein korrigiertes Schema [\(Github\)](https://github.com/MyCoRe-Org/mycore/blob/main/mycore-mods/src/main/resources/xsd/mods-3-7.xsd)

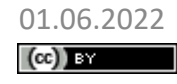

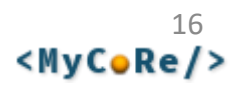

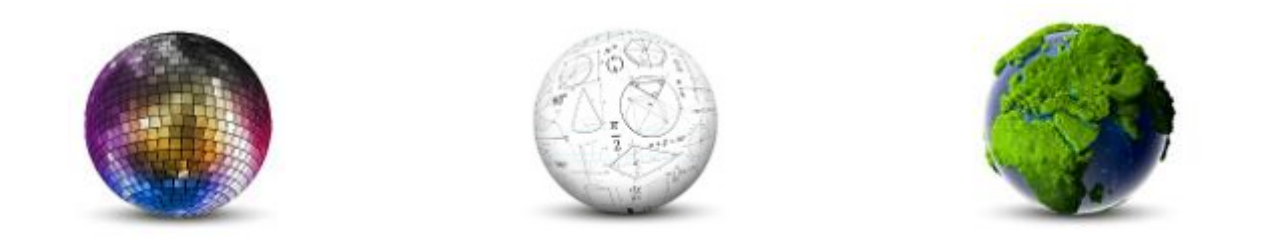

Robert Stephan, Universitätsbibliothek Rostock

## **Einrichtung einer (oder mehrerer) OAI-Schnittstellen in MyCoRe**

**MyCoRe Hands-on Lab auf dem 8. Bibliothekskongress Leipzig 2022**

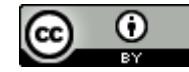

## OAI-Schnittstelle

- Anforderung:
	- Auslieferung von Metadaten
		- an verschiedene Aggregatoren (DNB-Epicur, DNB-XMetaDissPlus, DataCite, Base, ZVDD, …)
		- mit verschiedenen Formaten (DC, Datacite, XMetaDissPlus, CodeMeta)
		- in unterschiedlichen Zusammenstellungen: (nur Elektronische Publikationen, nur Historische Bestände, Dokumente mit DOI, Kollektionen, z.B. Dokumenttypen [Digitalisierte Drucke, Forschungsdaten, …] )
- MyCoRe-Lösung:
	- Flexible Konfiguration einer oder mehrer OAI-Endpoints im Repository

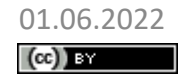

### Mehrere OAI-Endpoints (web.xml / web-fragment.xml)

z.B. <https://github.com/MyCoRe-Org/mir/blob/2021.06.x/mir-module> [/src/main/resources/META-INF/web-fragment.xml](https://github.com/MyCoRe-Org/mir/blob/2021.06.x/mir-module/src/main/resources/META-INF/web-fragment.xml)

```
<web-app version="3.0" xmlns="http://java.sun.com/xml/ns/javaee" 
xmlns:xsi="http://www.w3.org/2001/XMLSchema-instance">
  <display-name>rosdok</display-name>
```

```
<servlet>
  <servlet-name>RosDokOAIDefault</servlet-name>
  <servlet-class>org.mycore.oai.MCROAIDataProvider</servlet-class>
</servlet>
<servlet-mapping>
  <servlet-name>RosDokOAIDefault</servlet-name>
  <url-pattern>/oai</url-pattern>
</servlet-mapping>
<servlet>
  <servlet-name>OAI_DNB_URN</servlet-name>
  <servlet-class>org.mycore.oai.MCROAIDataProvider</servlet-class>
```
</servlet>

```
<servlet-mapping>
```

```
<servlet-name>OAI_DNB_URN</servlet-name>
  <url-pattern>/oai/dnb-urn</url-pattern>
</servlet-mapping>
```

```
<!-- analog: OAI_DNB_EPFLICHT, OAI_OPENAIRE, OAI_DBMV -->
</web-app>
```
 $(cc)$  BY

01.06.2022 MyCoRe Hands-on Lab, BID 2022, Leipzig 19 Robert Stephan: Konfiguration der OAI-Schnittstelle

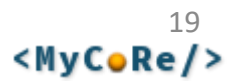

### Konfiguration einzelner OAI-Endpoints (mycore.properties)

• Dokumentation:

[https://www.mycore.de/documentation/interfaces/interface\\_oai/](https://www.mycore.de/documentation/interfaces/interface_oai/)

### • Properties für den Identify-Request

z.B.<https://rosdok.uni-rostock.de/oai?verb=Identify> (genaue Bedeutung der Properties: siehe [OAI-Standard\)](http://www.openarchives.org/OAI/openarchivesprotocol.html#Identify): MCR.OAIDataProvider.OAI2.RepositoryName=MyCoRe Repository MCR.OAIDataProvider.OAI2.AdminEmail=admin@mycore.de MCR.OAIDataProvider.OAI2.RepositoryIdentifier=www.mycore.de MCR.OAIDataProvider.OAI2.RecordSampleID=mycore\_mods\_00000001 MCR.OAIDataProvider.OAI2.EarliestDatestamp=1970-01-01 MCR.OAIDataProvider.OAI2.DeletedRecord=transient MCR.OAIDataProvider.OAI2.DeletedRecordTypes=derivate,mods MCR.OAIDataProvider.OAI2.Granularity=YYYY\_MM\_DD MCR.OAIDataProvider.OAI2.Friends.DuEPublico =https://duepublico2.uni-due.de/servlets/OAIDataProvider MCR.OAIDataProvider.OAI2.Friends.DBThueringen =https://www.db-thueringen.de/servlets/OAIDataProvider

• Properties für einen Adapter

MCR.OAIDataProvider.OAI DNB URN.Adapter=org.mycore.oai.MCROAIAdapter MCR.OAIDataProvider.OAI DNB URN.Adapter.RecordURIPattern =xslTransform:oai\_mods2{format}:mcrobject:{id}

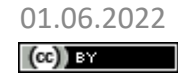

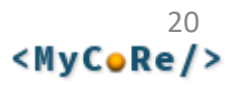

### Konfiguration einzelner OAI-Endpoints (mycore.properties)

```
• nur ausgewählte Dokumente:
```
MCR.OAIDataProvider.OAI DNB URN.Search.Restriction =+urn:urn\\\:nbn\\\:de\\\:gbv\\\:28\* +state:published MCR.OAIDataProvider.OAI DNB EPFLICHT.Search.Restriction=objectType:disshab MCR.OAIDataProvider.OAI\_DBMV.Search.Restriction=derivateLabel:DV\_METS

### • OAI-Sets (Aufzählen)

MCR.OAIDataProvider.RosDokOAIDefault.Sets =open\_access,status-type,ddc,DCMIType, XMetaDissPlusThesisLevel,rosdok-collection

OAI-Sets (feststehende Liste, Datei: oai/set open access.xml)

```
<?xml version="1.0" encoding="UTF-8"?>
<ListSets xmlns="http://www.openarchives.org/OAI/2.0/">
  <set>
    <setSpec>open_access</setSpec>
    <setName>Open Access publications</setName>
  </set>
</ListSets>
```
MCR.OAIDataProvider.RosDokOAIDefault.Sets.open\_access.URI =webapp:oai/set\_open\_access.xml MCR.OAIDataProvider.RosDokOAIDefault.Sets.open\_access.Query =ir.oai.setspec.open\_access:{setSpec}

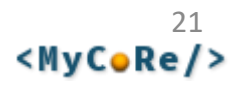

### Konfiguration einzelner OAI-Endpoints (mycore.properties)

• OAI-Sets (aus Klassifikation, z.B. [diniPublType](http://mycore.de/classifications/diniPublType.xml)) MCR.OAIDataProvider.RosDokOAIDefault.Sets.doctype.URI =xslStyle:classification2sets:classification:metadata:10:noEmptyLeaves :children:diniPublType MCR.OAIDataProvider.RosDokOAIDefault.Sets.doctype.Classification

=diniPublType

• Metadatenformate (Auflistung)

MCR.OAIDataProvider.OAI\_DNB\_URN.MetadataFormats=oai\_dc,epicur MCR.OAIDataProvider.OAI\_DNB\_URN.Adapter.RecordURIPattern =xslTransform:oai\_mods2{format}:mcrobject:{id}

- Metadatenformate (ContentTransformer) MCR.ContentTransformer.oai mods2epicur.Class =org.mycore.common.content.transformer.MCRXSLTransformer MCR.ContentTransformer.oai mods2epicur.Stylesheet =xsl/oai/mods2epicur.xsl MCR.ContentTransformer.oai\_mods2epicur.TransformerFactoryClass =net.sf.saxon.TransformerFactoryImpl
- XSLT-Stylesheet: [mods2epicur.xsl](https://github.com/MyCoRe-Org/JSPDocportal/blob/main/jspdocportal-ir-module/src/main/resources/xsl/oai/mods2epicur.xsl) (Github)
- Beispiel-OAI-Requests:
	- [RosDok: https://rosdok.uni-rostock.de/oai/dnb-urn?verb=GetRecord&metadataPrefix=epicur](https://rosdok.uni-rostock.de/oai/dnb-urn?verb=GetRecord&metadataPrefix=epicur&identifier=oai:oai-dnb-urn.rosdok.uni-rostock.de:rosdok_disshab_0000000001) &identifier=oai:oai-dnb-urn.rosdok.uni-rostock.de:rosdok\_disshab\_0000000001
	- [MACAU \(XMetaDissPlus\)](https://macau.uni-kiel.de/oai?verb=GetRecord&metadataPrefix=xMetaDissPlus&identifier=oai:macau.uni-kiel.de:publ_mods_00001052), [Reposis-Test\(CodeMeta\)](https://reposis-test.gbv.de/digibib/servlets/OAIDataProvider?verb=ListRecords&metadataPrefix=codemeta&set=GENRE:software), [Digibib TUBS \(Datacite\)](https://publikationsserver.tu-braunschweig.de/servlets/OAIDataProvider?verb=GetRecord&metadataPrefix=oai_datacite&identifier=oai:publikationsserver.tu-braunschweig.de:dbbs_mods_00050197)

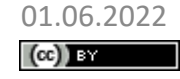

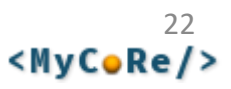

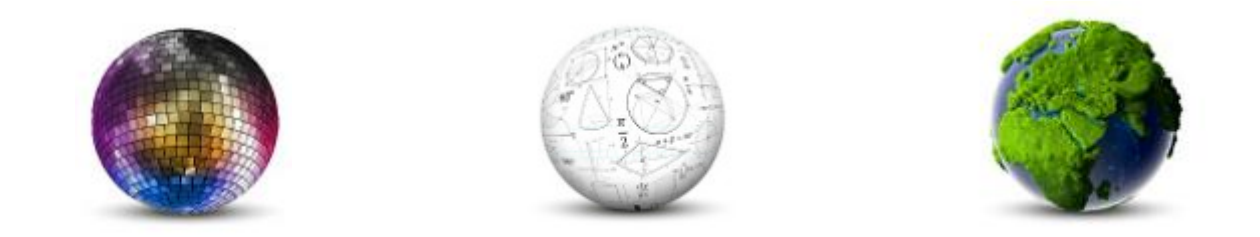

Kathleen Neumann

## **Persistente Identifikatoren**

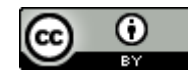

Dieses Werk ist lizenziert unter einer Creative Commons [Namensnennung 4.0 International Lizenz.](https://creativecommons.org/licenses/by/4.0/)

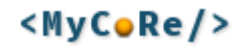

## Wozu PIs ?

*Persistent Identifier - die "ISBN für digitale Objekte" bieten für elektronische Publikationen, die im Internet veröffentlicht werden, eine weltweit als eindeutig angesehene Nummer. Damit können sehr unterschiedliche digitale Objekte wie z.B. PDF-Dokumente, Bilder, Tonaufnahmen oder Animationen dauerhaft identifiziert und aufgefunden werden.*

*nestor Handbuch: Eine kleine Enzyklopädie der digitalen Langzeitarchivierung Kapitel 9.4 "Persistent Identifier (PI) - ein Überblick"* 

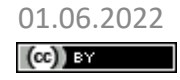

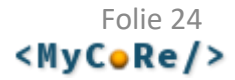

## Welche PIs unterstützen wir?

- DOI (DataCite, CrossRef)
- URN
- ePIC
- PURL
- PI-Komponente ermöglicht nach Bedarf die Implementierung weiterer PI-APIs

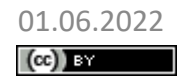

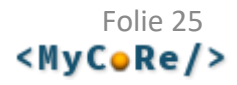

#### $\blacktriangleright$  auf die Merkliste

**☆** Aktionen ▼

- Bearbeiten dieses Dokumentes
- Bearbeiten im Admin-Editor
- Kopie dieses Eintrages erstellen
- Neue Version dieses Eintrages erstellen
- Hinzufügen eines Dateibereichs
- **BfR DOI registrieren**
- MRI DOI f. Forschungsdaten vergeben
- **URN** registrieren
- MRI DOI vergeben
- **JKI DOI registrieren**
- TI DOI vergeben
- Kopie dieses Eintrages erstellen
- Neue Version dieses Eintrages erstellen
- Löschen dieses Dokumentes
- Bearbeiten als XML
- Zugriffsschlüssel verwalten

## Umgang

### PI Commands

create pi with {0} for object {1} create pi with {0} for object {1} with additional ({2}) migrate urn granular to service id {0} remove control {0} with pi service {1} remove control {0} with pi service {1} with additional {2} try to control {0} with pi service {1} try to control {0} with pi service {1} with additional {2} update all PI of object {0}

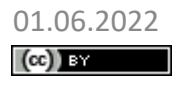

<MyCoRe/>

## Konfiguration

154MCR.DOI.Prefix=10.24355¤¶ 155MCR.DOI.HostingInstitution=Universit\u00E4tsbibliothek Braunschweig¤¶ 156 MCR.PI.Service.Datacite.MetadataService=MODSDOI¤¶ 157MCR.PI.Service.Datacite.Generator=DigibibDOI¤ !!! 158MCR.PI.Service.Datacite.RegisterBaseURL=https://publikationsserver.tu-braunschweig.de $\mathbb{N}$ 159MCR.PI.Service.Datacite.Username= $\mathbb{I}^{\P}$ 160 MCR.PI.Service.Datacite.Password=¤¶ 161MCR.PI.Service.Datacite.Transformer=datacitex  $162<sup>10</sup>$ 163MCR.PI.Service.Datacite.CreationPredicate=org.mycore.pi.condition.MCRPIStatePredicate¤¶ 164MCR.PI.Service.Datacite.CreationPredicate.State=submitted¤¶ 165MCR.PI.Service.Datacite.RegistrationPredicate=org.mycore.pi.condition.MCRPIStatePredicate¤ [9] 166MCR.PI.Service.Datacite.RegistrationPredicate.State=published¤ !!  $167<sup>o</sup>$ 168MCR.PI.MetadataService.MODSDOI=org.mycore.mods.identifier.MCRMODSDOIMetadataService¤¶ 169 MCR.PI.MetadataService.MODSDOI.Type=doi¤ !!! 170MCR.PI.Parsers.doi=org.mycore.pi.doi.MCRDOIParser¤¶ 171 ¤9 172MCR.PI.Generator.DigibibDOI=org.mycore.pi.MCRGenericPIGenerator¤ [9] 173MCR.PI.Generator.DigibibDOI.GeneralPattern=10.24355/dbbs.084-\$ObjectDate-\$Count¤1 174MCR.PI.Generator.DigibibDOI.DateFormat=yyyyMMddHHmm¤¶ 175 MCR.PI.Generator.DigibibDOI.CountPrecision=-1¤ !!! 176 MCR.PI.Generator.DigibibDOI.Type=doi¤ Details siehe: [https://www.mycore.de/documentation/interfaces/interface\\_pid/](https://www.mycore.de/documentation/interfaces/interface_pid/)

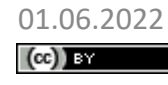

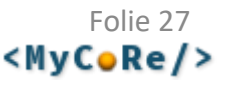

## Datenhaltung

```
<servflags class="MCRMetaLangText">
 [...]
  <servflag type="MyCoRe-PI" inherited="0" form="plain">
    {"identifier":"10.24355/dbbs.084-202203170707-0", 
     "type":"doi",
     "additional":"",
     "service":"Datacite",
     "created":"2022-03-17T06:12:20.438Z",
     "registrationStarted":"2022-05-31T09:23:26.952Z",
     "registered":"2022-05-31T09:24:31.143Z"}
  </servflag>
  <servflag type="modifiedby" inherited="0" form="plain">
    MCRJANITOR
  </servflag>
 </servflags>
```
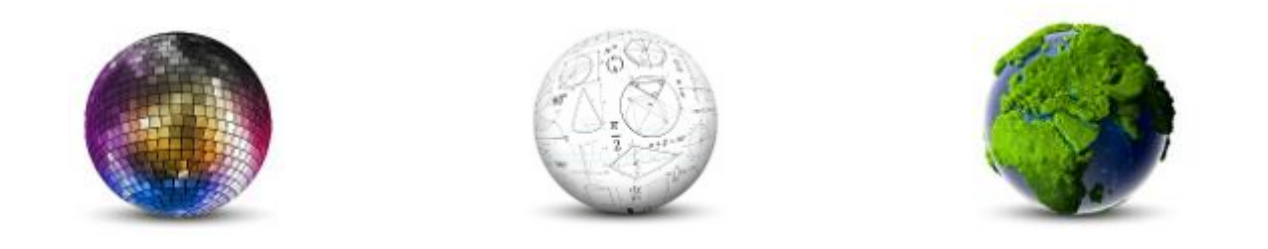

Frank Lützenkirchen, Universitätsbibliothek Duisburg-Essen

## **Suchmaschinen: Crawler mit Metadaten versorgen**

**MyCoRe Hands-on Lab auf dem 8. Bibliothekskongress Leipzig 2022**

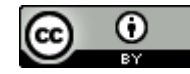

# Zugang für Suchmaschinen

- MyCoRe unterstützt das Google Sitemap Protokoll: *[https://.../sitemap\\_google.xml](https://.../sitemap_google.xml)*
- In der robots.txt der Anwendung bekannt machen: Sitemap: https://duepublico2.uni-due.de/sitemap\_google.xml

```
<url>
  <loc>https://…/receive/duepublico_mods_00075955</loc>
  <lastmod>2022-05-13</lastmod>
  <changefreq>weekly</changefreq>
</url>
```
- $MCR.Googlesitemap.SolrQuery = objectType\::mods AND state\::published$
- MCR.GoogleSitemap.Freq = weekly (always, hourly, daily, ...)
- <https://search.google.com/search-console/welcome>
- Bestätigungsmethode wählen, z. B. Hinterlegen einer HTML-Datei

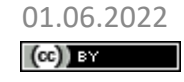

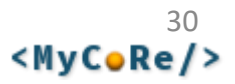

## Metadaten in der Frontpage

- Beispiel [https://intr2dok.vifa-recht.de/receive/mir\\_mods\\_00012187](https://intr2dok.vifa-recht.de/receive/mir_mods_00012187)
- Eingebettet in den Seitenquelltext: Dublin Core Tags

<meta name="DC.title" content="Grenz&uuml;berschreitende Zusammenarbeit im Gesundheitswesen .... "> <meta name="DC.creator" content="Giegerich, Thomas"> <meta name="DC.type" content="article"> <meta name="DC.date" content="2022-03-21"> <meta name="DC.relation" content="Saar Expert Papers -- 2199-0069 -- …"> <meta name="DC.identifier" content="https://nbn-resolving.org/urn:nbn:de:0301-20220321-134110-0-4"> <meta name="DC.identifier" content="https://doi.org/10.17176/20220321-134110-0"> <meta name="DC.rights" content="https://creativecommons.org/licenses/by-sa/4.0/"> <meta name="DC.rights" content="info:eu-repo/semantics/openAccess">

### • Eingebettet in den Seitenquelltext: Highwire Press Tags

<meta name="citation\_title" content="Grenz&uuml;berschreitende Zusammenarbeit im Gesundheitswesen ..."> <meta name="citation\_author" content="Giegerich, Thomas"> <meta name="citation\_publication\_date" content="2022/03/21"> <meta name="citation\_doi" content="10.17176/20220321-134110-0"> <meta name="citation\_journal\_title" content="Saar Expert Papers"> <meta name="citation\_issn" content="2199-0069">

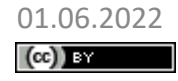

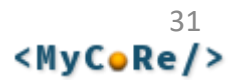

## schema.org: Strukturierte Daten

### Beispiel: [https://validator.schema.org](https://validator.schema.org/), validiere

[https://publikationsserver.tu-braunschweig.de/receive/dbbs\\_mods\\_00070694](https://publikationsserver.tu-braunschweig.de/receive/dbbs_mods_00070694)

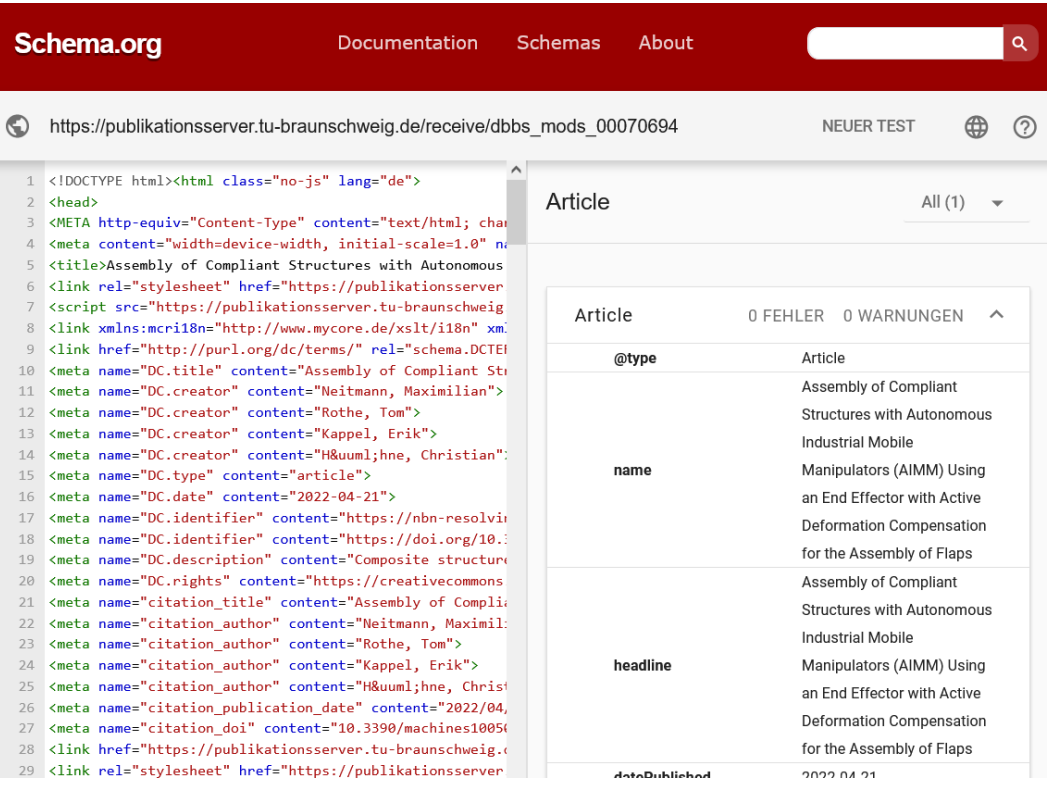

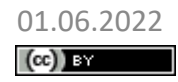

01.06.2022 MyCoRe Hands-on Lab, BID 2022, Leipzig Frank Lützenkirchen: Suchmaschinen

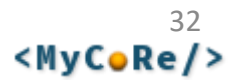

## schema.org: Strukturierte Daten

### Beispiel: [https://validator.schema.org](https://validator.schema.org/), validiere

 $(cc)$  By

[https://publikationsserver.tu-braunschweig.de/receive/dbbs\\_mods\\_00070694](https://publikationsserver.tu-braunschweig.de/receive/dbbs_mods_00070694)

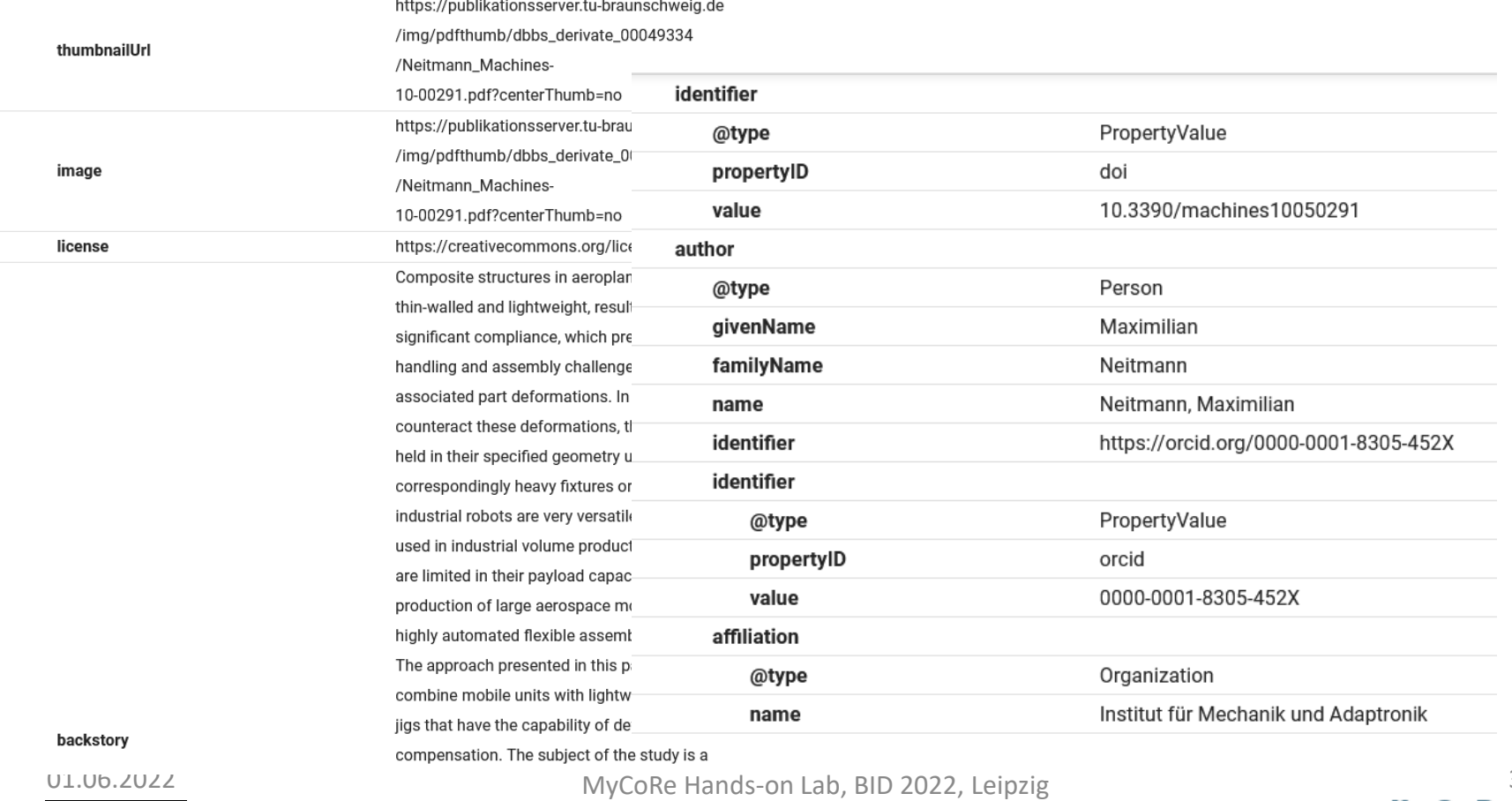

Frank Lützenkirchen: Suchmaschinen

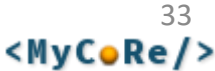

## schema.org: Konfiguration

• Klassifikation <https://www.mycore.de/classifications/schemaOrg.xml> enthält Typhierarchie, z. B.

```
Thing > Creative Work > Article > ScholarlyArticle
Thing > Creative Work > Dataset
```
- Klassifikation "mir\_genres", muss Mapping auf diese Typen enthalten: <category ID="research\_data"> <label xml:lang="de" text="Forschungsdaten" /> <label xml:lang="en" text="Research Data" /> <label xml:lang="x-hosts" text="series journal book collection festschrift proceedings standalone" /> <label xml:lang="x-mapping" text="marcgt:database diniPublType:ResearchData **schemaOrg:Dataset**" /> </category>
- MIR erzeugt dann im Quellcode ein <script type="application/ld+json"> das die schema.org Daten enthält (impl. für Artikel und Forschungsdaten):

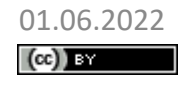

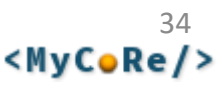

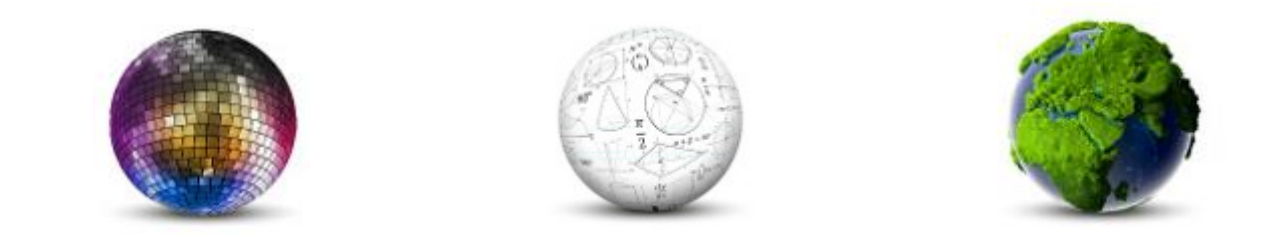

### Kathleen Neumann

## **Kataloge**

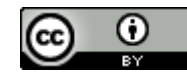

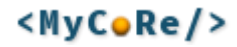

Dissertation Di., 24. Mai. 2022 Alle Rechte vorbehalten Veröffentlicht

#### Algorithm Engineering for Hard Problems in **Computational Geometry**

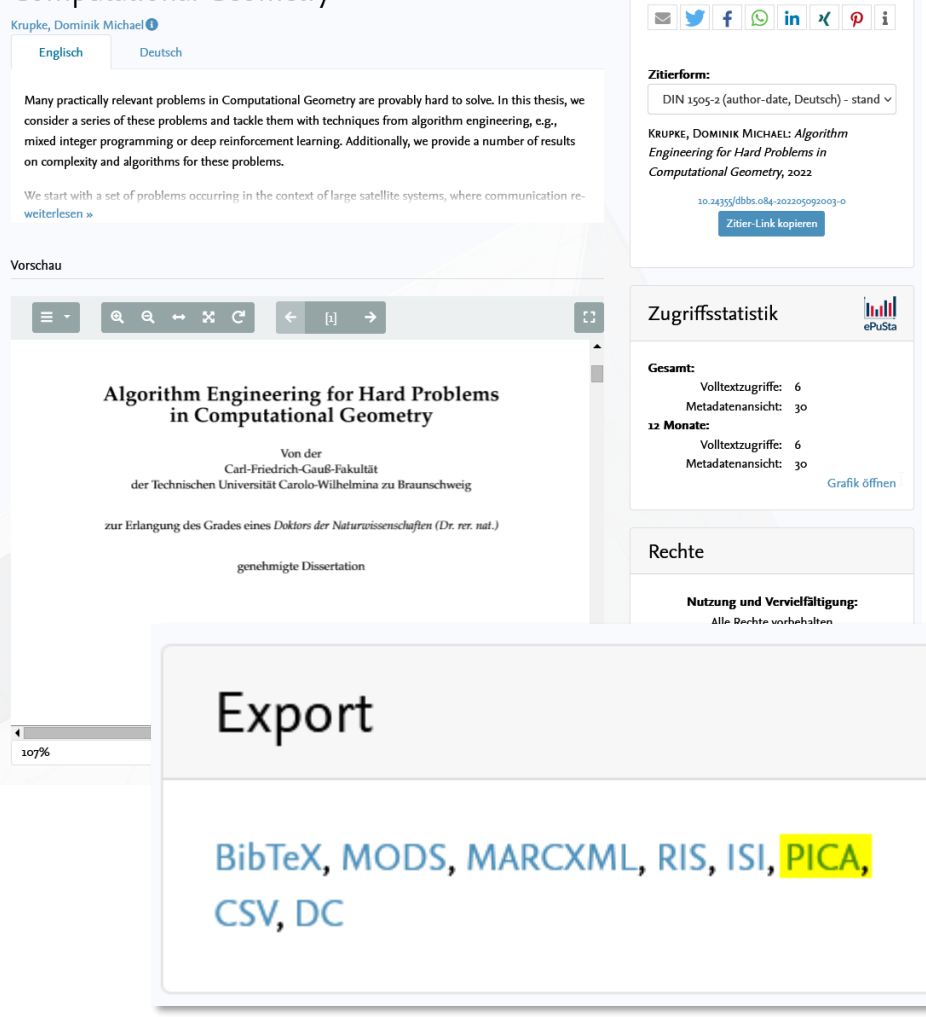

 $+$  auf die Merkliste

Zitieren

**PE Alain** 

### Neue Datensätze anlegen … … aktuell nur händisch mit Copy&Paste

## Austausch WinIBW - PICA3

 $<sub>u</sub>+<sub>f</sub>8$ </sub> **BBBK** 

2022\$c2022-05-24 1100

1500 eng

urn:nbn:de:gbv:084-2022052412340 2050

2051 10.24355/dbbs.084-202205092003-0

Krupke, Dominik Michael 3000

4000 Algorithm Engineering for Hard Problems in Computational Geom 4000 Algorithm Engineering für schwere Probleme in Computational G 271 Seiten 4060

Many practically relevant problems in Computational Geometry 4209 e.g., mixed integer programming or deep reinforcement learning. Add context of large satellite systems, where communication requires a ontimal solutions, and provide a practical auction-based algorithm

quire different approaches than when minimizing only the traveled aphs. This approach is then generalized to complex polygonal inst formation, where we successfully apply mixed integer programming th robots include cancer treatment. Construction plans for miniat arning. Finally, we close the thesis with an excursion in hosting 39 Viele der praktisch relevanten Probleme in der Computational gorithm Engineering, z.B., Mixed Integer Programming oder Deep Re bblemen, die im Kontext von größeren Satellitensystemen auftreten aphenfärbungsproblem, nutzen Constraint Programming zur Berechnun zielt. Danach fahren wir mit dem (Partial) Coverage Path Planning llen. Hierfür implementieren wir einen Approximationsalgorithmus optimieren. Dieser Ansatz wird anschließend von uns für komplexe kimierung von eingeschlossenen Informationen aus einer Menge von

sind, dass sie nur durch äußere Kräfte - wie etwa ein magnetisches mittels SAT-Solvern, und Kontrollsequenzen zum Sammeln eines solche der CG: SHOP Challenges.

4950 https://doi.org/10.24355/dbbs.084-202205092003-0\$xR\$3Volltext https://nbn-resolving.org/urn:nbn:de:gbv:084-2022052412340\$xR 4950 https://publikationsserver.tu-braunschweig.de/receive/dbbs\_mo 4961 5010 003

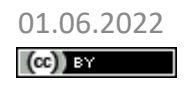

01.06.2022 BID 2022 - MyCoRe Hands-on Lab Kathleen Neumann: Kataloge

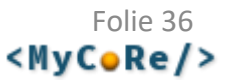
+ auf die Merkliste **C** Aktionen -

#### **Armenian folk songs**

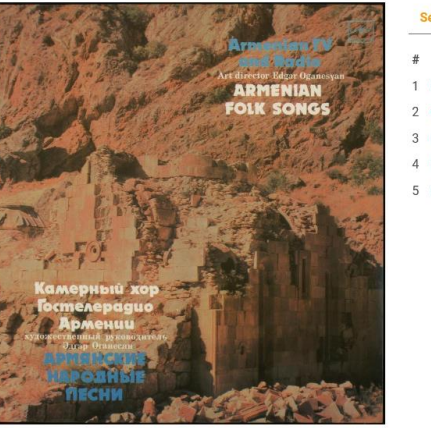

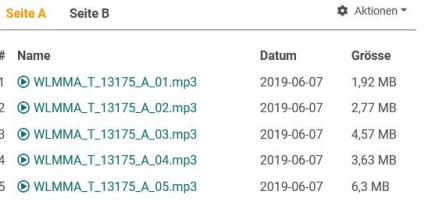

#### Verknüpfung der Datensätze miteinander und Anreicherung einzelner Felder

#### **Ihre Aktion suchen Armenian folk songs**

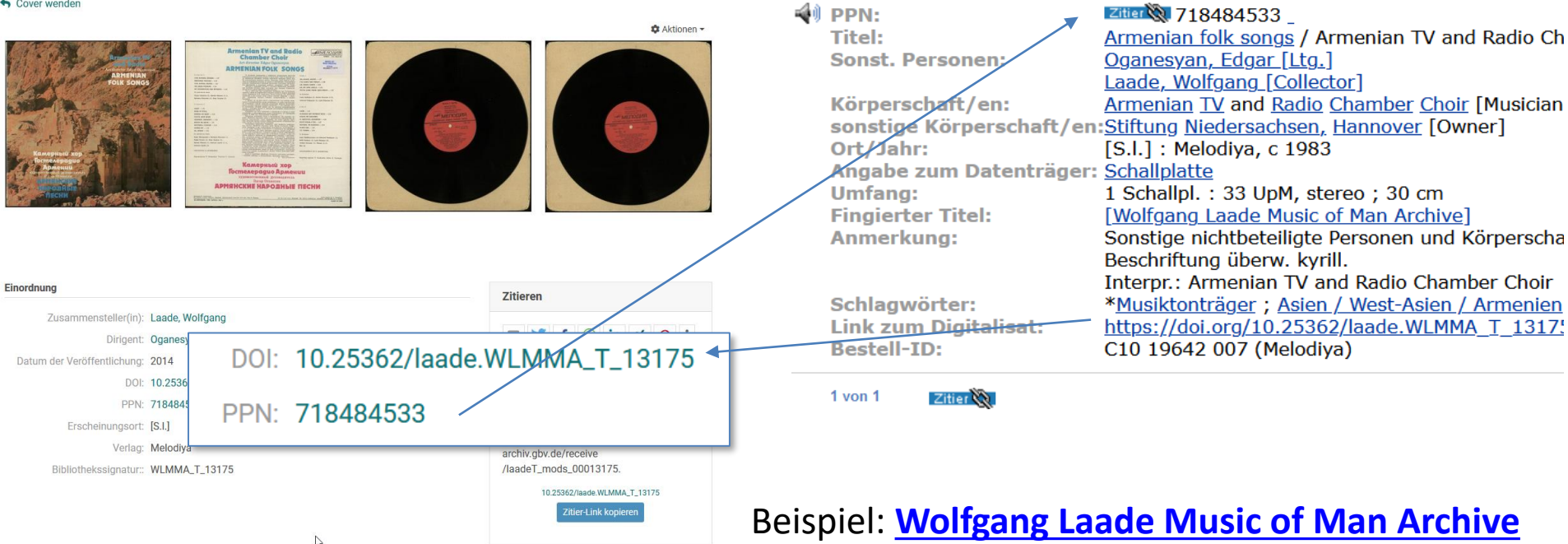

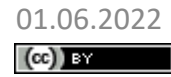

01.06.2022 BID 2022 - MyCoRe Hands-on Lab Kathleen Neumann: Kataloge

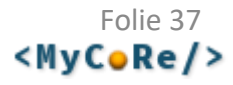

### Ausblick

- Ziel ist es eine automatisierte Anbindung an den Katalog zu schaffen um Daten, die primär im Repository erfasst werden auch in den Katalog zu übertragen und ggf. zu aktualisieren
- eine mögliche Realisierung wäre über OAI-Harvesting

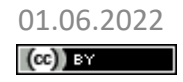

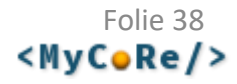

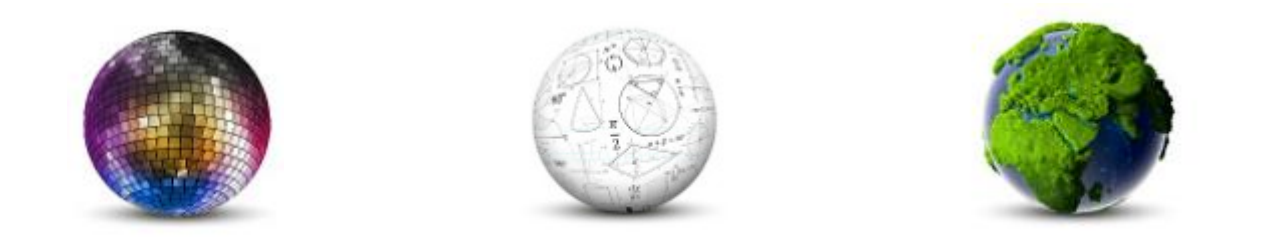

#### Frank Lützenkirchen, Universitätsbibliothek Duisburg-Essen

### **ORCID-Integration**

#### **MyCoRe Hands-on Lab auf dem 8. Bibliothekskongress Leipzig 2022**

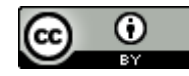

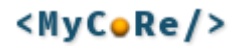

# ORCID-Integration in MyCoRe

- Modul mycore-orcid
- Anzeige, Suche, Zuordnung von ORCID iDs
- Autorisierung von MyCoRe Nutzern gegen ORCID
	- 3-Wege-OAuth2-Authorisierung
	- Verknüpfung des MyCoRe Nutzers mit seiner ORCID iD
	- Autorisierung der MyCoRe Anwendung als Trusted Party
- Austausch von Publikationsdaten für Anwendungen, die mycore-mods (MODS Datenmodell) verwenden: MIR, UBO
- Import von Publikationen aus dem ORCID Record
	- ORCID Works Section -> MyCoRe MODS Objekt
- Export von Publikationen in den ORCID Record
	- MyCoRe MODS Objekt -> ORCID Works Section
	- Benutzergesteuert durch Interaktion im Front End oder
	- Automatisch im Hintergrund durch Event Handler

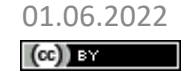

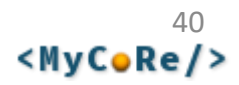

## ORCID iDs in mycore-mods

#### • Unterstützung im MODS Datenmodell

<mods:name type="personal"> <mods:namePart type="family">Lützenkirchen</mods:namePart> <mods:namePart type="given">Frank</mods:namePart> <mods:nameIdentifier type="orcid">0000-0001-5065-6970 </mods:nameIdentifier> </mods:name>

- MIR, UBO: Suche & Zuordnung von ORCIDs über Public API
- Achtung: Nur für AdministratorInnen, unautorisierte IDs!

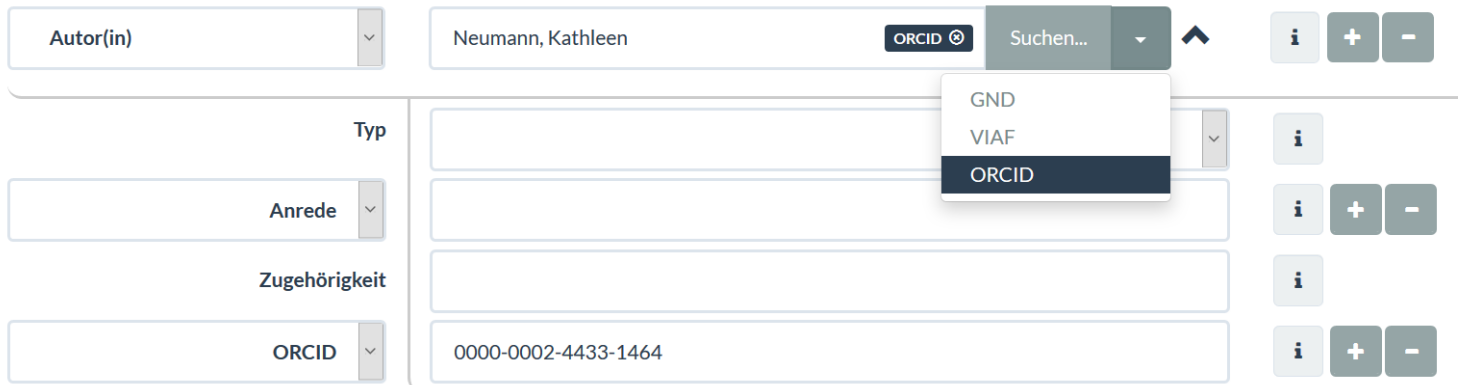

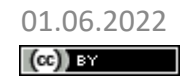

01.06.2022 MyCoRe Hands-on Lab, BID 2022, Leipzig  $\sqrt{41}$ Frank Lützenkirchen: ORCID-Integration

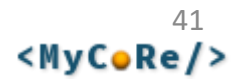

# ORCID APIs

• **OAuth2** Schnittstelle:

Autorisierung und Verknüpfung von Nutzern mit ORCID iD

- **REST** Schnittstelle: ORCID Records lesen, aktualisieren
- **Public** API: kostenfrei, Registrierung erforderlich Autorisierung, Suchen, öffentliche Daten lesen
- **Member/Premium** API:

Mitgliedschaft, z. B. via orcid-de.org erforderlich Schreibender Zugriff nur (!) nach Autorisierung (Trusted Party) durch den ORCID Inhaber, Webhooks (API Benachrichtigung) etc.

• Member/Premium API auch als **Sandbox** (Entwicklung)

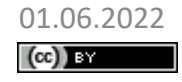

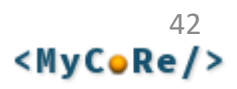

# ORCID APIs: Konfiguration

#### **# URL für Links zu ORCID IDs, Produktion oder Sandbox**

# MCR.ORCID.LinkURL=https://orcid.org/ MCR.ORCID.LinkURL=https://sandbox.orcid.org/

#### **# URL der ORCID OAuth API, Produktion oder Sandbox**

# MCR.ORCID.OAuth.BaseURL=https://orcid.org/oauth MCR.ORCID.OAuth.BaseURL=https://sandbox.orcid.org/oauth

#### **# URL der ORCID API, public/sandbox/member API # Aktuell unterstützt MyCoRe die v2 API**

# MCR.ORCID.BaseURL=https://pub.orcid.org/v2.1 MCR.ORCID.BaseURL=https://api.sandbox.orcid.org/v2.1

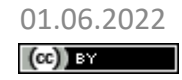

01.06.2022 MyCoRe Hands-on Lab, BID 2022, Leipzig 43 Frank Lützenkirchen: ORCID-Integration

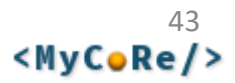

# Member API: Getting started

<https://members.orcid.org/api/getting-started>

- bei orcid.org eine persönliche ORCID iD anlegen
- bei sandbox.orcid.org eine persönliche ORCID iD anlegen Achtung: Sandbox verschickt nur Mails an mailinator.com!

#### https://orcid.org/content/register-client-application-sandbox

- die eigene Anwendung in der Sandbox registrieren
- nach erfolgreicher Registrierung Anwendungs-ID und Secret in MyCoRe konfigurieren:

MCR.ORCID.OAuth.ClientID=APP-XYZ0123456789ABC MCR.ORCID.OAuth.ClientSecret=e5dbd8ad-cc4e-foo-bar

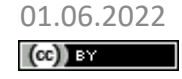

### OAuth und Redirect URI(s) konfigurieren

#### **org.mycore.orcid.oauth.MCROAuthServlet**

- implementiert die 3-Wege-OAuth-Autorisierung von MyCoRe Nutzern gegen ORCID mit allen Schritten (Initiierung, Durchführung, Beendigung)
- wird in der Anwendung über eine Servlet Mapping auf eine URL abgebildet: <servlet-name>OAuthServlet</servlet-name><url-pattern>/orcid</url-pattern>
- Nachdem der Nutzer sich bei ORCID angemeldet und ggf. die Anwendung als Trusted Party autorisiert hat, schickt ORCID ihn via Redirect zurück
- Entsprechend muss man die URL des MCROAuthServlets als Redirect URI bei der Registrierung der eigenen Anwendung eintragen, z. B. http://localhost:8291/mir/orcid https://bibliographie.ub.uni-due.de/orcid
- **Personenbezogene Daten** an ORCID weitergeben (Name, E-Mail)? MCR.ORCID.PreFillRegistrationForm=true
- Welche **Rechte** sollen vom Nutzer eingefordert werden? MCR.ORCID.OAuth.Scopes=/activities/update

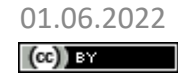

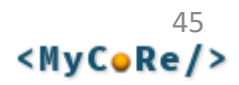

### Ablauf der OAuth2 Autorisierung

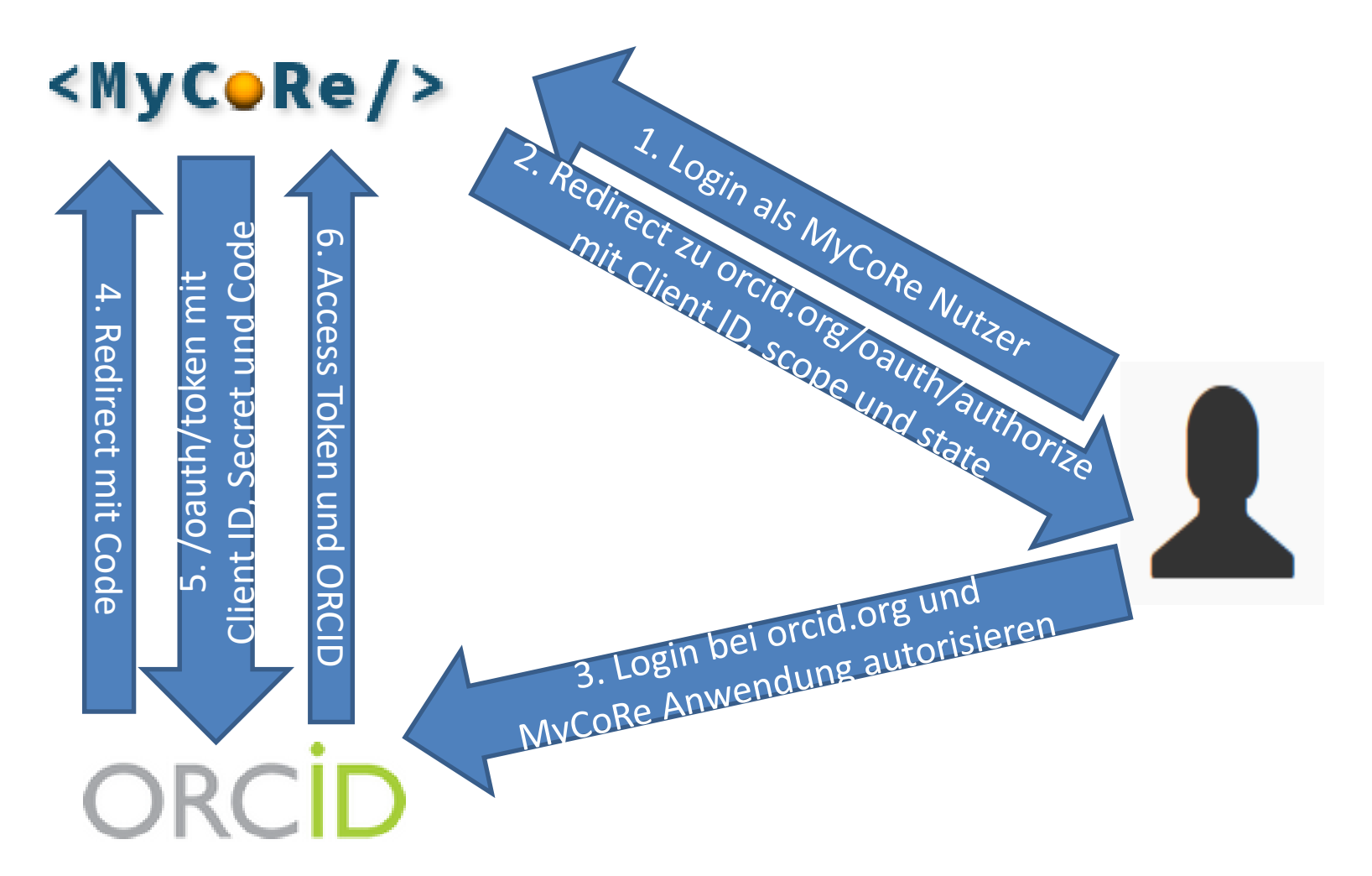

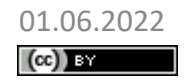

01.06.2022 MyCoRe Hands-on Lab, BID 2022, Leipzig  $46$ <br>
Frank Littzenkirchen: ORCID-Integration **CNUCORe />** Frank Lützenkirchen: ORCID-Integration

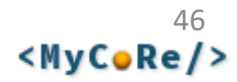

# Ablauf der OAuth2 Autorisierung

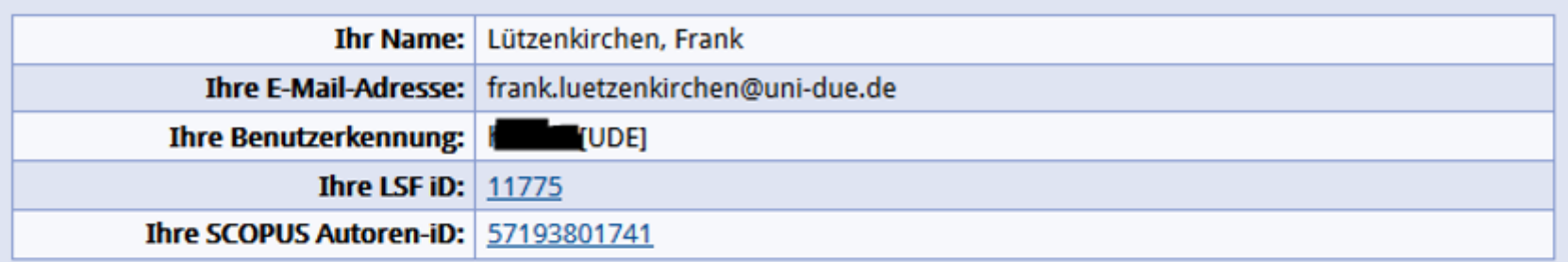

#### ORCID® iD verknüpfen und viele Vorteile nutzen!

Ihre ORCID® iD ist ein dauerhafter, persönlicher Identifikator, der Sie eindeutig von anderen WissenschaftlerInnen unterscheidbar macht und Mechanismen bietet, Ihre Forschungsergebnisse und Aktivitäten zu verknüpfen. ORCID ist bereis in viele Systeme von Förderern, Institutionen, Verlagen, Datenbanken und anderen wissenschaftlichen Diensten integriert.

Registrieren oder verknüpfen Sie Ihre ORCID iD hier!

und autorisieren Sie die UB Duisburg-Essen als "trusted party", auf Ihr ORCID Profil zuzugreifen. Wir können dann

- Publikationsdaten aus Ihrem ORCID Profil in die Universitätsbibliographie importieren
- · Publikationsdaten aus der Universitätsbibliographie in Ihrem ORCID Profil nachtragen, sofern dort nicht vorhanden.

Mehr zu den Vorteilen von ORCID und Autoren-Identifikatoren...

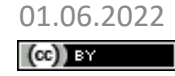

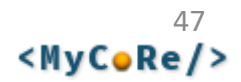

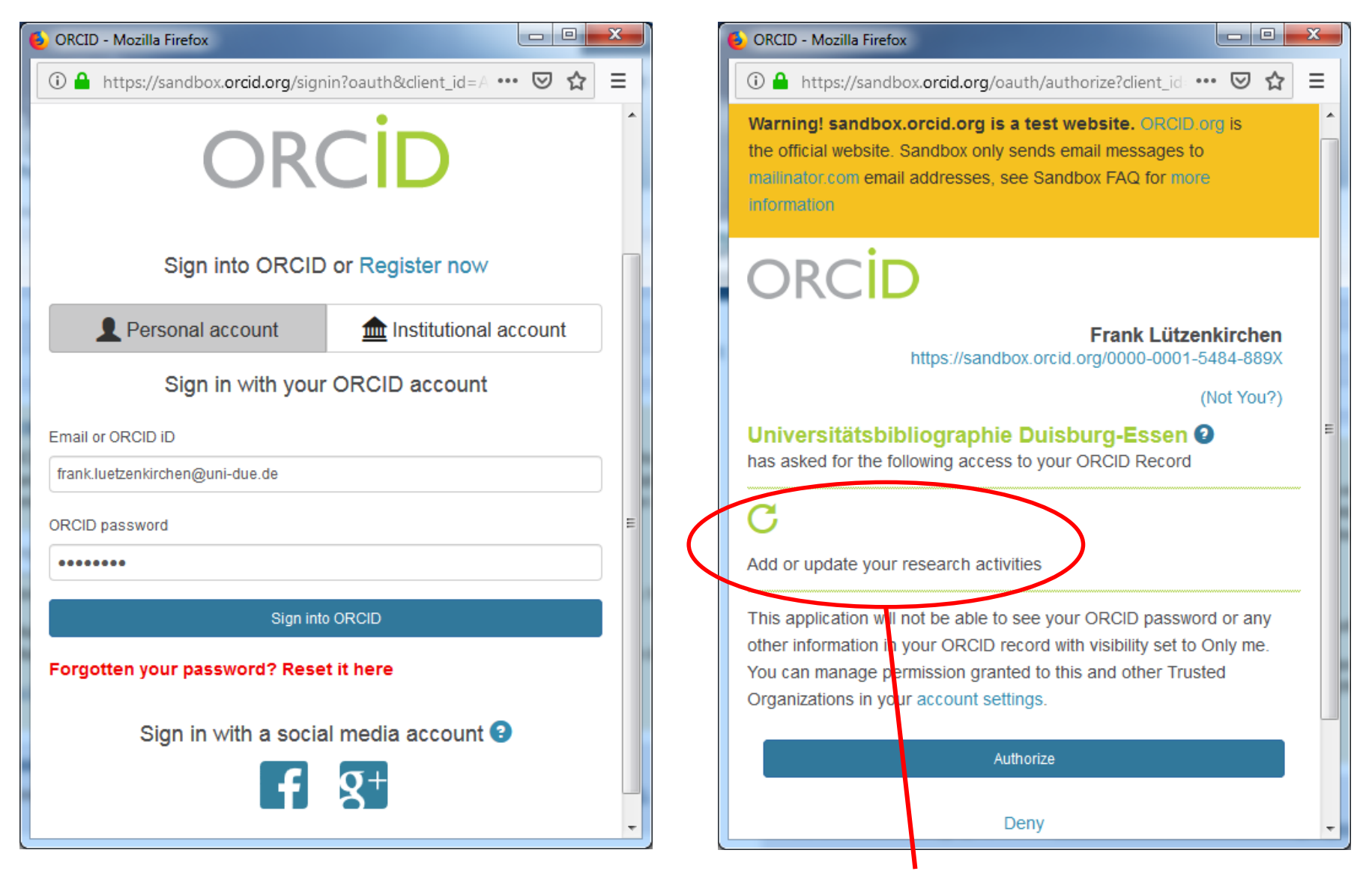

MCR.ORCID.OAuth.Scopes=/activities/update

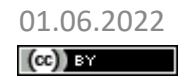

01.06.2022 MyCoRe Hands-on Lab, BID 2022, Leipzig 48 Frank Lützenkirchen: ORCID-Integration

#### Benutzergesteuerter Export im Front End

#### Suchergebnis

3 Dokumente gefunden

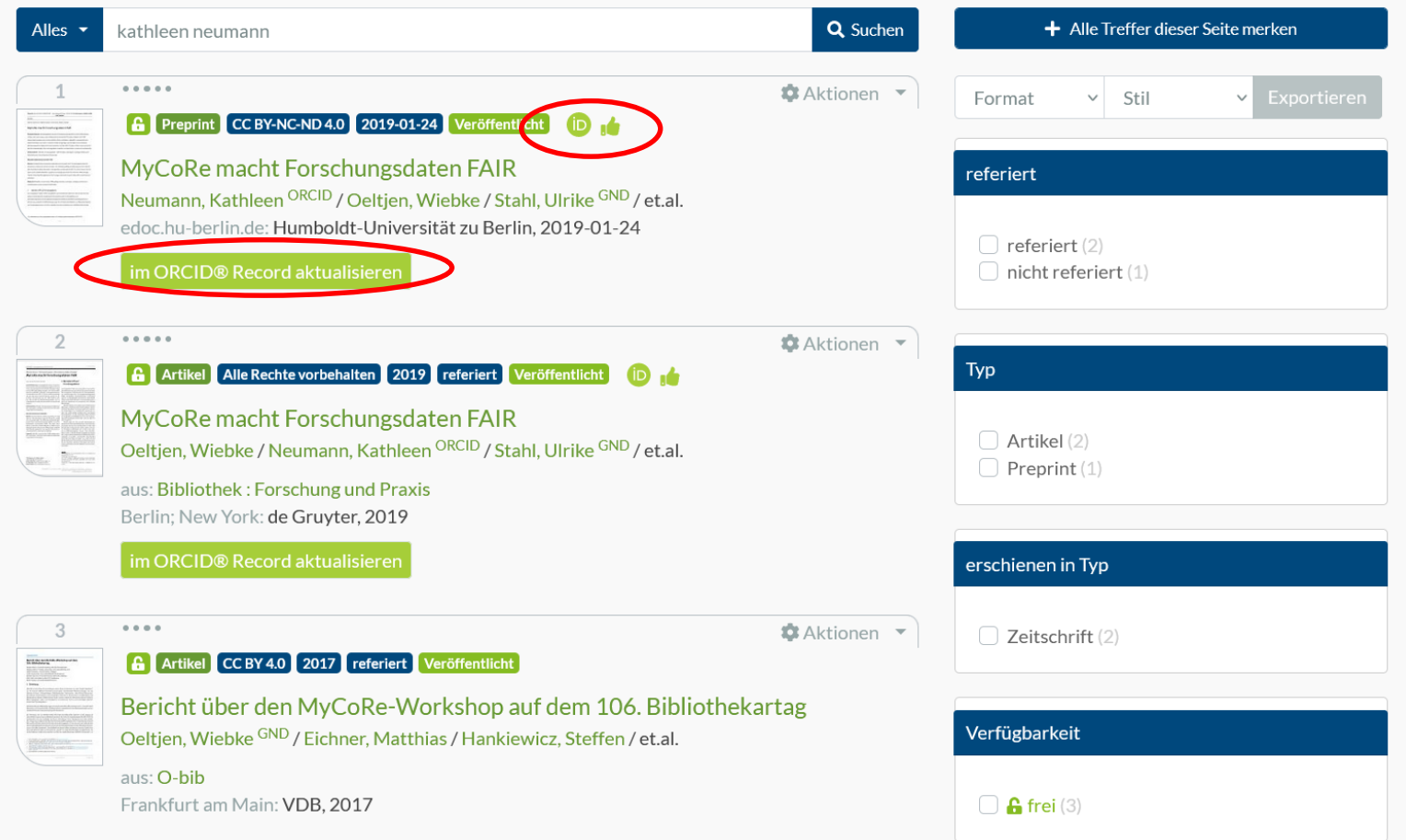

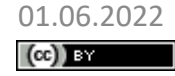

01.06.2022 MyCoRe Hands-on Lab, BID 2022, Leipzig  $^{49}$ <br> **Copy By** Corresponding the Capital Example 1117enkirchen: ORCID-Integration Frank Lützenkirchen: ORCID-Integration

#### Benutzergesteuerter Export im Front End

- MyCoRe Anwendung prüft, ob der gerade eingeloggte Benutzer eine verknüpfte ORCID iD besitzt und sie Trusted Party ist
- "Gehört" die gerade angezeigte Publikation diesem Benutzer? Vergleiche [alle|konfigurierte] mods:nameIdentifier mit den IDs, die im Benutzer-Datensatz hinterlegt sind (MCRUser)
- Falls ja, Anzeige ob diese im ORCID Record vorhanden ist – durch Vergleich aller Identifier (DOI, Obj. ID,…)
- Dazu: Auslesen der Works Section des ORCID Records, aktuell nur unmittelbar nach dem Login des Benutzers
- Aktuell wird Vorhandensein unabhängig von der ursprünglichen Quelle geprüft (Eintrag in ORCID stammt z.B. aus Base, Scopus, …)
- Status-Prüfung über REST/Ajax gegen die MyCoRe ORCID API
- Status-Anzeige via JavaScript, JSON-Ausgabe der REST-Anfrage
- Button, um die Publikation in den ORCID Record zu exportieren
- PUT/POST zu ORCID über REST/Ajax gegen die MyCoRe API

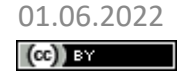

#### Benutzergesteuerter Export im Front End

http://.../rsc/orcid/status

{ "orcid": "0000-0001-5484-889X", "isORCIDUser": true, "weAreTrustedParty": true }

http://.../rsc/orcid/status/mir\_mods\_00088905 http://.../rsc/orcid/publish/mir\_mods\_00088905

```
{ "user": {
   "orcid": "0000-0001-5484-889X",
   "isORCIDUser": true,
   "weAreTrustedParty": true
  },
  "objectID": "mir_mods_00088905",
  "isUsersPublication": true,
  "isInORCIDProfile": true }
```
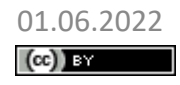

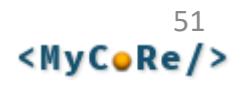

#### Automatischer Export über Event Handler

MCR.EventHandler.MCRObject.150.Class= org.mycore.orcid.works.MCRWorkEventHandler

- Automatischer Export von Publikationsdaten bei create/update von MyCoRe MODS Objekten
- Publikation enthält Personennamen mit zugeordneten IDs (nameIdentifier)
- Für alle Personen: Finde MyCoRe Benutzer mit diesen IDs # Identifier used to identify publications. # If empty, all identifiers are used # MCR.ORCID.User.NameIdentifier=orcid
- Für jeden dieser Benutzer: Prüfe, ob ORCID iD verknüpft ist
- Wenn die Anwendung Trusted Party dieses Benutzers ist,
- put/post der Publikationsdaten in die Works Section des ORCID Records dieses Nutzers
- Beim Löschen von Publikationen: keine Aktion

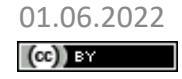

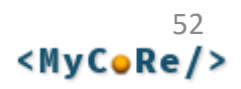

#### Automatischer Export über Event Handler

 $\langle$  mods: mods ID="ubo\_mods\_00012345">

 $\langle$ mods:name type="personal"> <mods:namePart type="family">Sorglos</mods:namePart> <mods:namePart type="given">Susi</mods:namePart> <mods:role><mods:roleTerm authority="marcrelator" type="code">aut</mods:roleTerm></mods:role>  $\langle$ /mods:name $\rangle$  $\rightarrow$  keine Aktion

<mods:name type="personal"> <mods:namePart type="family">Doe</mods:namePart> <mods:namePart type="given">John</mods:namePart>  $\langle$ mods:nameIdentifier type="orcid">1234-5678-0001-0002 $\langle$ /mods:nameIdentifier> <mods:role><mods:roleTerm authority="marcrelator" type="code">aut</mods:roleTerm></mods:role>  $\langle$ /mods:name $\rangle$ 

<mods:name type="personal"> <mods:namePart type="family">Vorbildlich</mods:namePart> <mods:namePart type="given">Veronika</mods:namePart>  $\langle$  mods:nameIdentifier type=" $gnd$ ) 1357924680 $\langle$ /mods:nameIdentifier> <mods:role><mods:roleTerm authority="marcrelator" type="code">aut</mod  $\langle$ /mods:name $\rangle$ 

### keine ID vorhanden

ORCID vorhanden  $\rightarrow$  Keinen Benutzer mit dieser ORCID iD gefunden

GND vorhanden

- $\rightarrow$  Benutzer gefunden
- $\rightarrow$  ORCID Id zugeordnet
- $\rightarrow$  Trusted Party
- $\rightarrow$  Create/Update

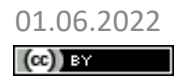

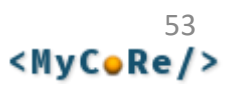

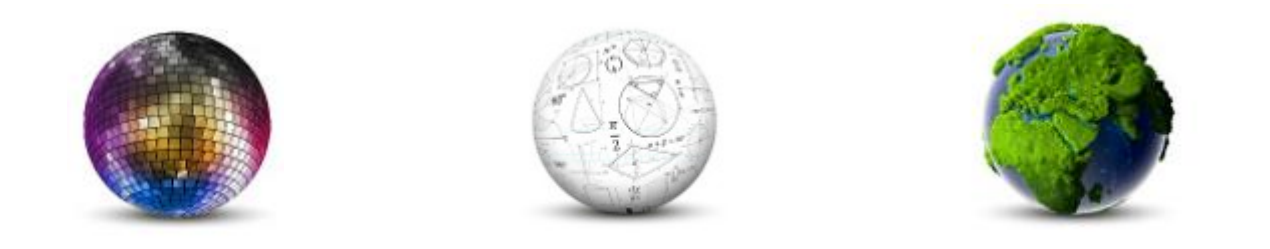

Frank Lützenkirchen, Universitätsbibliothek Duisburg-Essen

#### **Enrichment Resolver: Import & Anreicherung aus externen Datenquellen**

**MyCoRe Hands-on Lab auf dem 8. Bibliothekskongress Leipzig 2022**

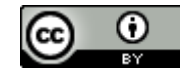

## Enrichment Resolver

- Reichert Publikationsdaten anhand eindeutiger IDs aus externen Datenquellen an
- **IDs**: DOI, URN, ISBN, ISSN, PubMed ID, Scopus ID, Web of Science ID…
- **Datenquellen**:

Scopus, Web of Science, PubMed, CrossRef, DataCite, arXiv.org, IEEE, EVALuna Biblio, Aleph, Alma, GVK, [lobid (hbz)], ZDB, Journals Online & Print (JOP), Unpaywall, ISSN Gold, …

• Je Datenquelle wird konfiguriert, welche Identifier unterstützt werden

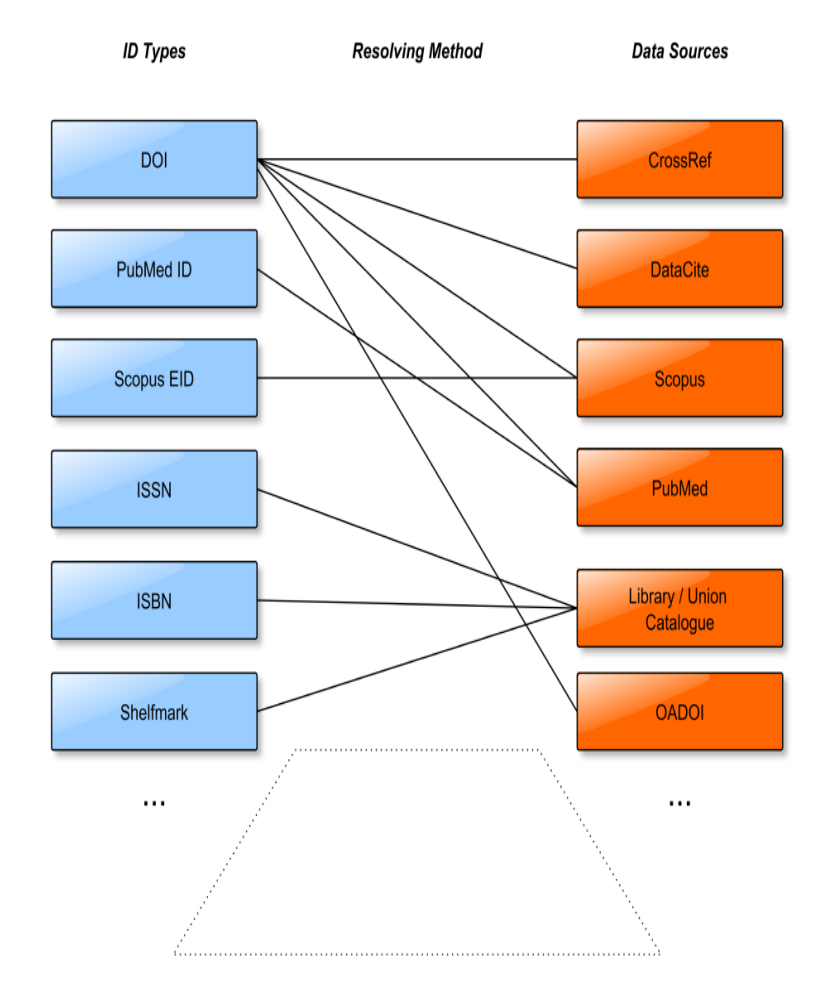

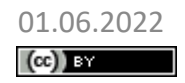

01.06.2022 MyCoRe Hands-on Lab, BID 2022, Leipzig 55<br> **Colley Start (Colley Start And America** Start Frank Lijtzenkirchen: Enrichment Resolver **Start Start Start Start Start Start Start Start Start Start Start Start Start** Frank Lützenkirchen: Enrichment Resolver

## Enrichment Resolver: Konfiguration

Typical resolving method: Call data source, transform result into unified MODS XML Schema

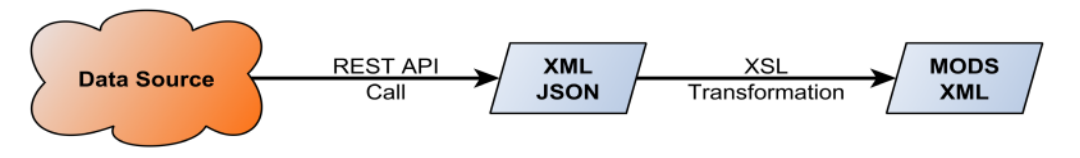

• Beispiel-Konfiguration für Scopus:

UBO.Scopus.APO.Key = …

UBO.Scopus.API.URL = …

MCR.MODS.EnrichmentResolver.DataSource.**Scopus.IdentifierTypes**

**= doi scopus**

MCR.MODS.EnrichmentResolver.DataSource.**Scopus.doi.URI**

- = xslStyle:import/*scopus2mods*,import/*genre2genre*: %UBO.Scopus.API.URL%abstract/doi/**{0}**?apikey=%UBO.Scopus.API.Key%
- MCR.MODS.EnrichmentResolver.DataSource.**Scopus.scopus.URI**

= xslStyle:import/scopus2mods, import/genre2gente:

%UBO.Scopus.API.URL%abstract/scopus\_id/**{0}**?apikey\%UBO.Scopus.API.Key%

• XSL-Transformation der Daten nach MODS, Publikationstyp Mapping

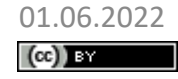

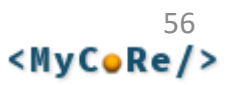

# Enrichment Resolver: Algorithmus

- Finde alle Identifier in einer gegebenen Publikation
- Für alle Datenquellen, die für diese Identifier Daten liefern könnten:
	- Hole Publikationsdaten anhand eines unterstützen Identifiers (parallel)
	- Transformiere die Publikationsdaten nach MODS
	- Mische die neuen Publikationsdaten mit den vorhandenen zusammen (Merge)
- Sind neue, weitere Identifier hinzugekommen? Falls ja, wiederhole, bis keine Datenquellen mehr in Frage kommen
- Wiederhole für jede Ebene der Publikation, z. B. Artikel > Zeitschrift Beitrag > Tagungsband > Serie
- Verschiedene Konfigurationen für verschiedene Zwecke denkbar MCR.MODS.EnrichmentResolver.DataSources.**import** = DuEPublico1 DuEPublico2 EVALuna (Scopus WebOfScience CrossRef PubMed IEEE DataCite arXiv) Unpaywall (LOBID GBV Alma) ZDB JOP

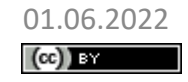

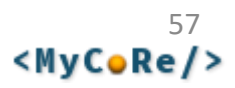

# Enrichment Resolver: Merge

- Für das Szenario "Import" besteht die Ausgangspublikation nur z. B. aus <mods:identifier type="doi">10.1234/5678</mods:identifier>
- MODS aus der externen Datenquelle wird mit gegebenem MODS zusammengeführt: Je MODS Element verschiedene Implementierungen.
- Implementierung entscheidet, ob zwei MODS Elemente semantisch gleich oder verschieden sind, und welches ggf. übernommen wird. Bspw.
- mods:titleInfo: Längerer gewinnt, oder der in title/subtitle aufgeteilte
- mods:identifier: Unterteilte ISBN mit Bindestrichen gewinnt
- mods:classification, mods:genre: Spezifischere Kategorie gewinnt
- Konfiguration, Erweiterung, Anpassung: z. B. MCR.MODS.Merger.**genre**=org.mycore.mods.merger.MCRCategoryMerger
- Wenn Datenquellen mit runden Klammern umschlossen sind, gewinnt die erste, die antwortet – die weiteren werden dann übersprungen: Beispiel(LOBID GBV Alma)

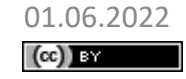

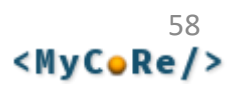

## Enrichment Resolver: Merge Beispiel

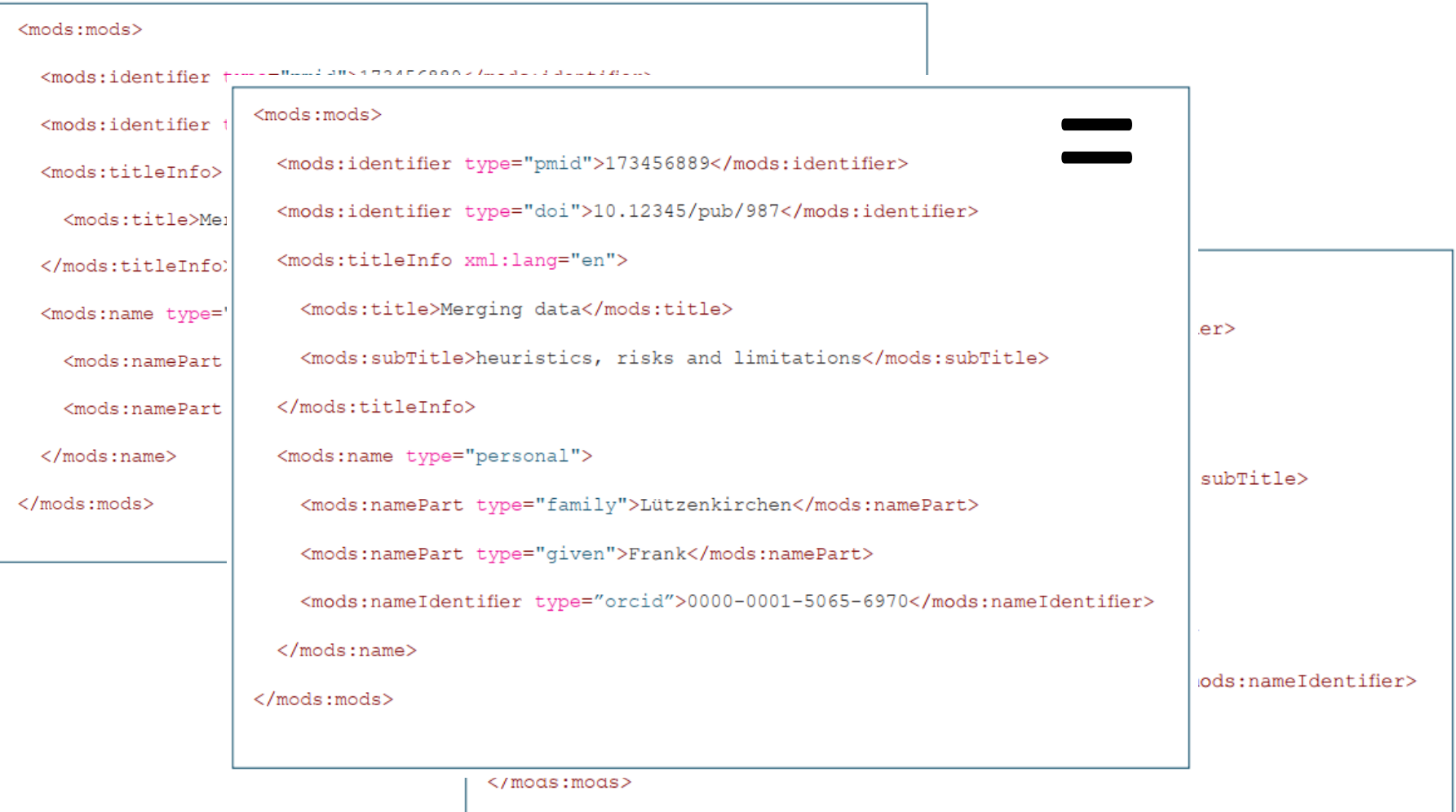

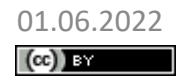

# Enrichment Resolver: Aufruf

#### • Java API:

MCRMergeTool.merge(Element modsGiven, Element modsToMergeFrom) new MCREnricher(String *configID*).enrich( Element mods )

- Enrichment Resolver via URI: enrich:*configID*:*URIdieMODSliefert*
- Beispiel: Importiert eine Publikation aus arXiv.org und reichert sie an: enrich:import:xslStyle:import/arxiv2mods:https://export.arxiv. org/api/query?max\_results=1&id\_list=2201.01618v1
- In der jeweiligen Anwendung (UBO, MIR) in Formulare integriert

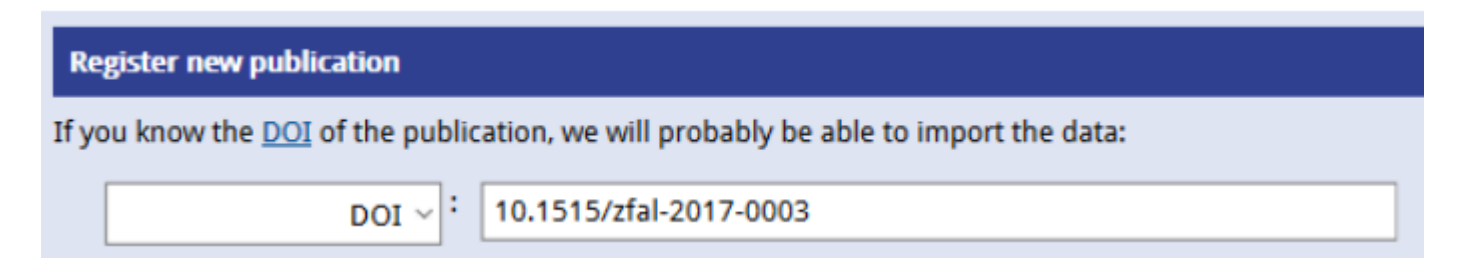

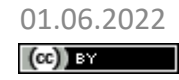

01.06.2022 MyCoRe Hands-on Lab, BID 2022, Leipzig 60<br> **Colley Strand Conduct Conduct Conduct** Frank Lijtzenkirchen: Enrichment Resolver **Conduct Conduct Conduct** Frank Lützenkirchen: Enrichment Resolver

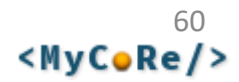

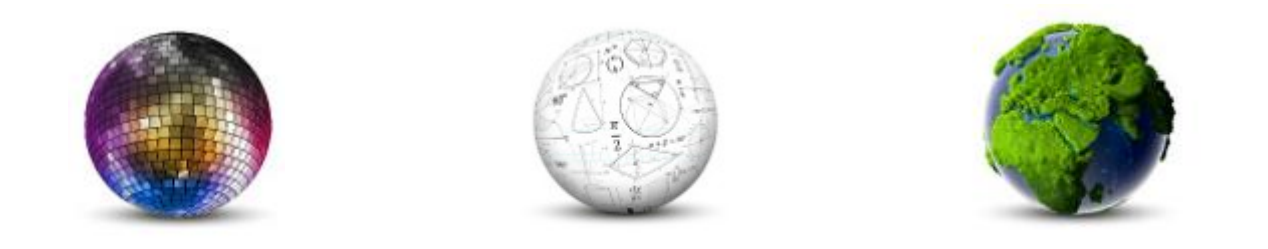

#### Frank Lützenkirchen, Universitätsbibliothek Duisburg-Essen

# **DeepGreen: Anbindung eines MIR-Repositories**

**MyCoRe Hands-on Lab auf dem 8. Bibliothekskongress Leipzig 2022**

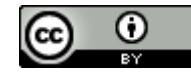

## DeepGreen

- DeepGreen liefert automatisiert Publikationen an Repositorien
	- Verlage liefern Publikationsdaten an DeepGreen

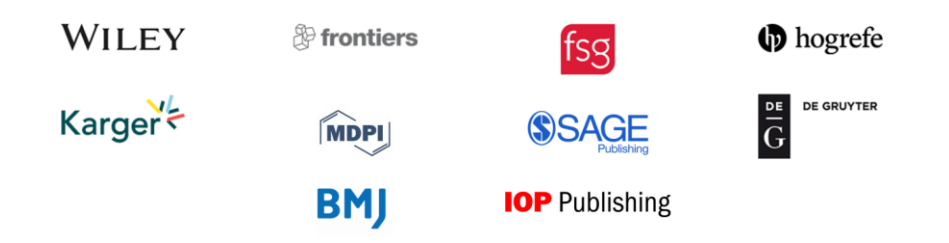

- DeepGreen als "Datendrehscheibe" liefert gefiltert weiter an einzelne Repositorien
- Zweitveröffentlichung als OA aufgrund Allianz-Lizenz (DFG-geförderte national Lizenz)
- Automatisierung über SWORD Deposit (Alternativen: OAI, REST API)
- <https://info.oa-deepgreen.de/>
- SWORD Deposit Schnittstelle von MyCoRe/MIR
	- Konfiguration auf der Seite von DeepGreen
	- Konfiguration in MIR

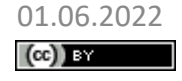

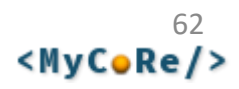

## Konfiguration bei DeepGreen

#### • Affiliation Matching: Upload einer CSV-Datei

- Namensvarianten der eigenen Einrichtung, Domains
- Verlage und Lizenzen wählen, die geliefert werden sollen

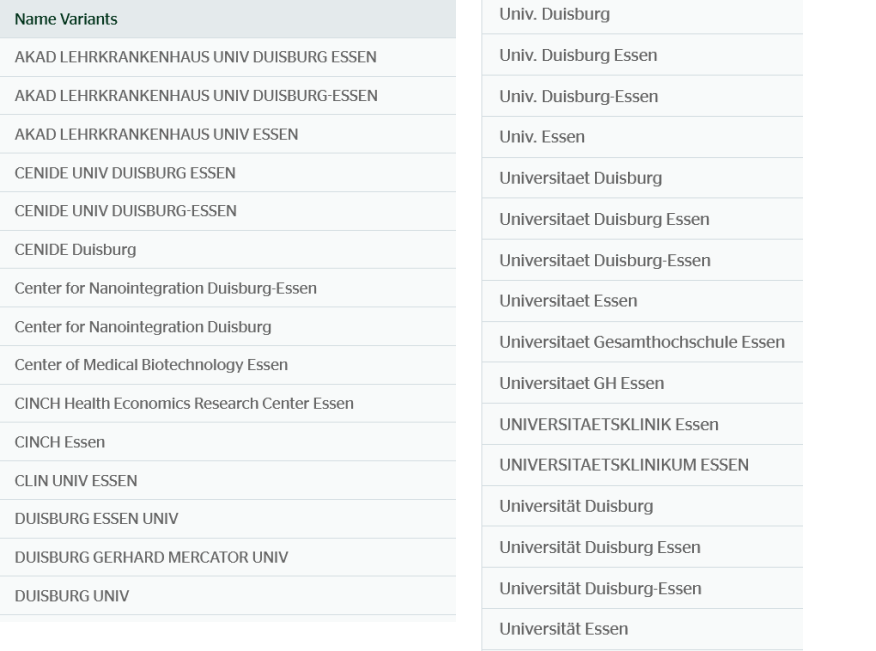

Universität Gesamthochschule Essen

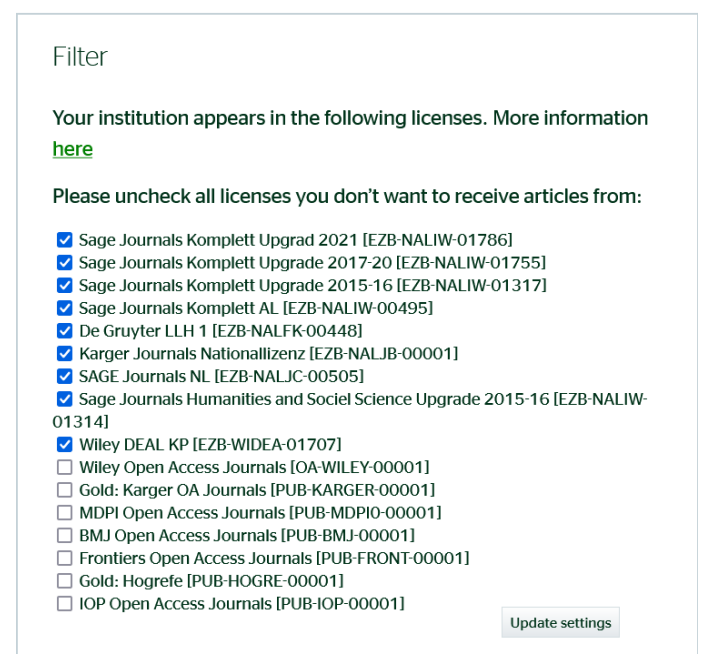

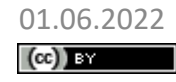

01.06.2022 MyCoRe Hands-on Lab, BID 2022, Leipzig Frank Lützenkirchen: DeepGreen: Anbindung eines MIR-Repositories

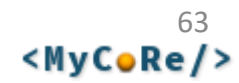

# SWORD-Schnittstelle in DeepGreen

#### Manage profile settings

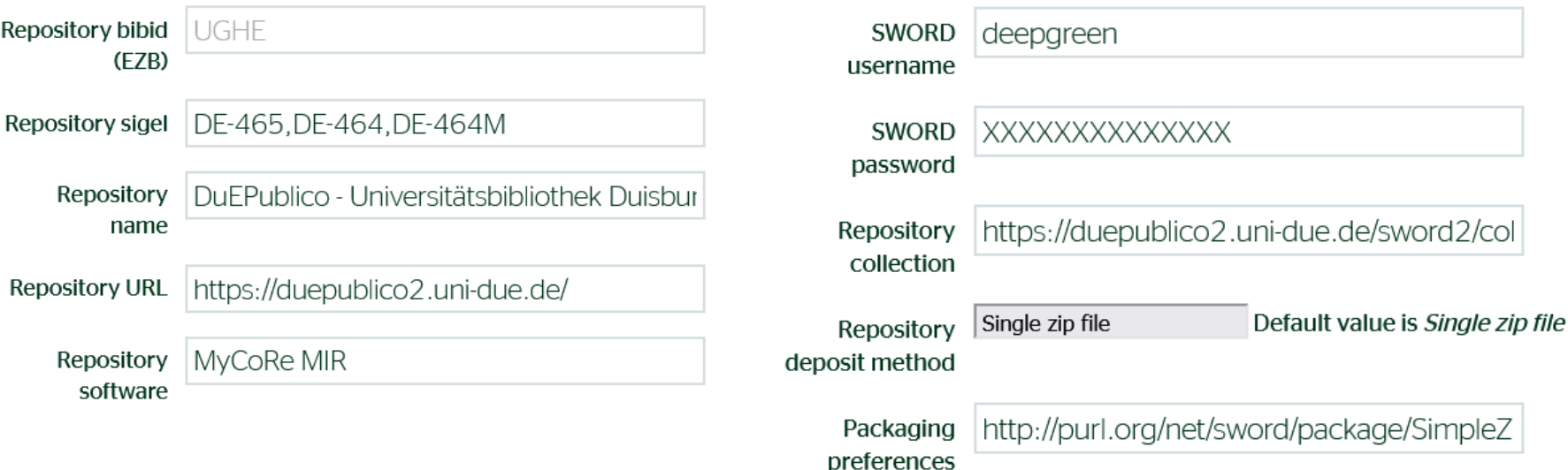

#### Benutzerin oder Benutzer für DeepGreen in MyCoRe einrichten

Manage SWORD settings

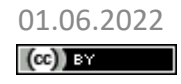

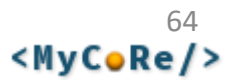

### SWORD-Schnittstelle in MIR

**MCR.Sword.Collection.DuEPublico.DeepGreen** 

**= org.mycore.mir.sword2.MIRDeepGreenCollectionProvider**

**MCR.Sword.DeepGreen.Transformer = deepgreenjats2mods MCR.Sword.DeepGreen.State = submitted**

**MCR.ContentTransformer.deepgreenjats2mods.Class =org.mycore.common.content.transformer.MCRXSLTransformer MCR.ContentTransformer.deepgreenjats2mods.Stylesheet =xsl/sword/jats2mods.xsl,xsl/sword/jats2mods-addCollection.xsl**

**# When set to "embed", related host publication (journal) will be embedded. # When set to "link", related host publication (journal) # will be created and/or linked via @xlink:href. MCR.ContentTransformer.deepgreenjats2mods.HostRelation=embed**

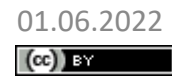

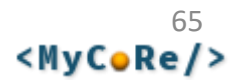

# Gelieferte Publikation im Repository

#### Artikel / Aufsatz | OA-NLZ | Eingereicht

#### Der verheißungsvolle Kontext und seine Leistungen bei der Erschließung von Wortbedeutungen

#### Haß, Ulrike<sup>®</sup>

Abstract The paper addresses the problems learners (L1) have to encounter while deducing word meaning from a given (written) context. The first part presents a theoretical model of context for that purpose. The main parts show the results of two approaches: First, a typical text from a schoolbook is examined to point out the principal potential of a text to deduce the meanings of words unknown to the reader. The second approach presents the results of an empirical study

#### weiterlesen »

#### Vorschau

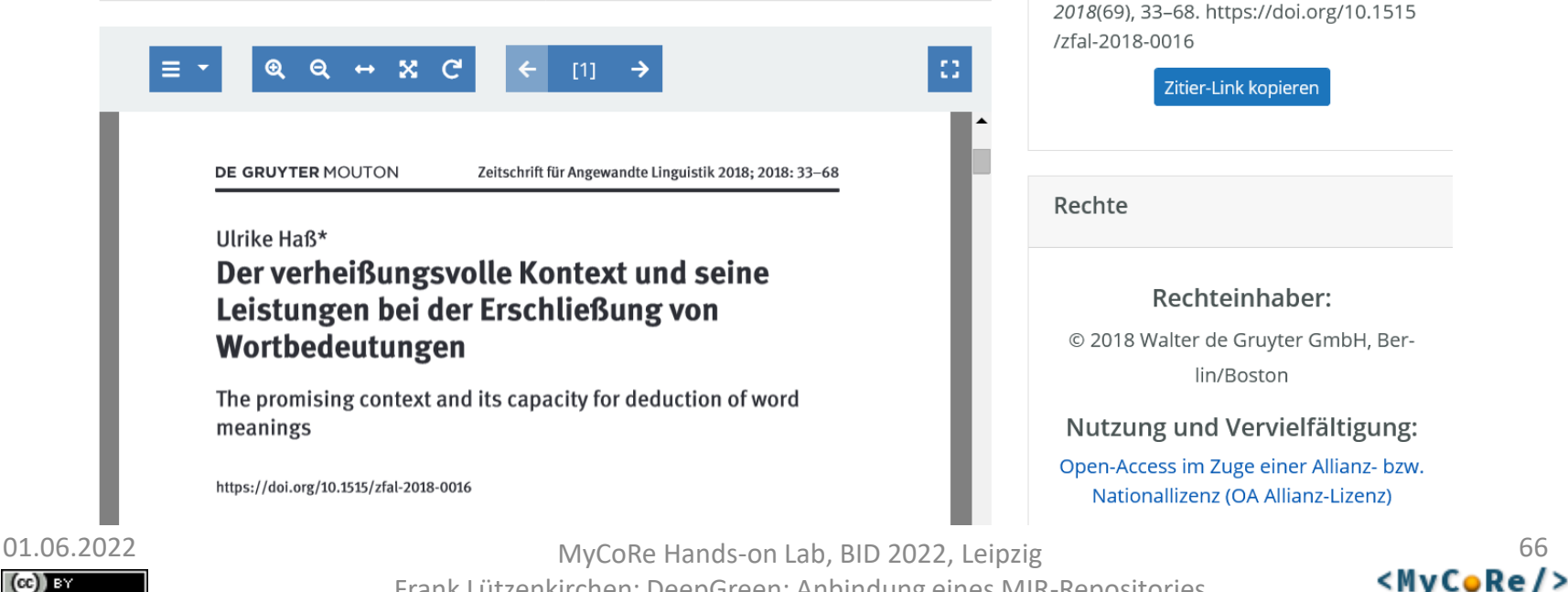

#### $\pm$  auf die Merkliste **☆** Aktionen ▼ Zitieren  $\mathbf{f} \odot \mathbf{in} \times \mathbf{p}$

#### Zitierform:

APA (American Psychological Associa v

Haß, U. (2018). Der verheißungsvolle Kontext und seine Leistungen bei der Erschließung von Wortbedeutungen. Zeitschrift Für Angewandte Linguistik, 2018(69), 33-68. https://doi.org/10.1515 /zfal-2018-0016

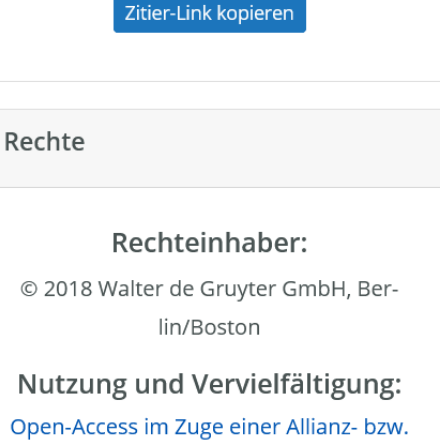

Nationallizenz (OA Allianz-Lizenz)

Frank Lützenkirchen: DeepGreen: Anbindung eines MIR-Repositories

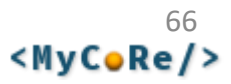

## Historie in DeepGreen

#### Manage SWORD Status

Sword status succeeding View logs from last deposit  $\Box$ 

Date created 2020-03-09T14:41:067

Date 2022-05-30T14:03:05Z updated

Date 2022-05-30T11:30:47Z deposited

id e7105db2bbae4643b2936250ef382eb0

De-activate sword connection

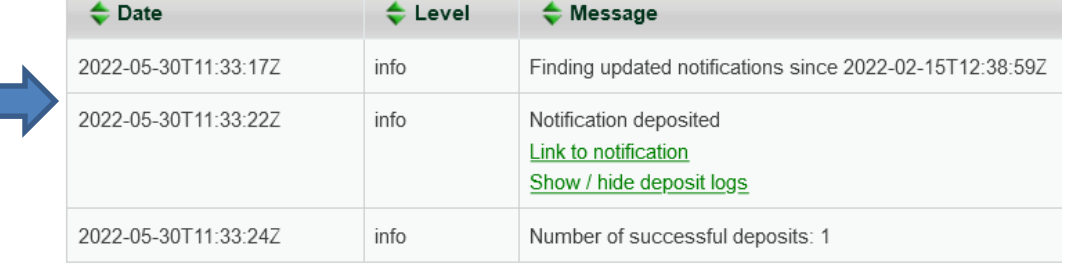

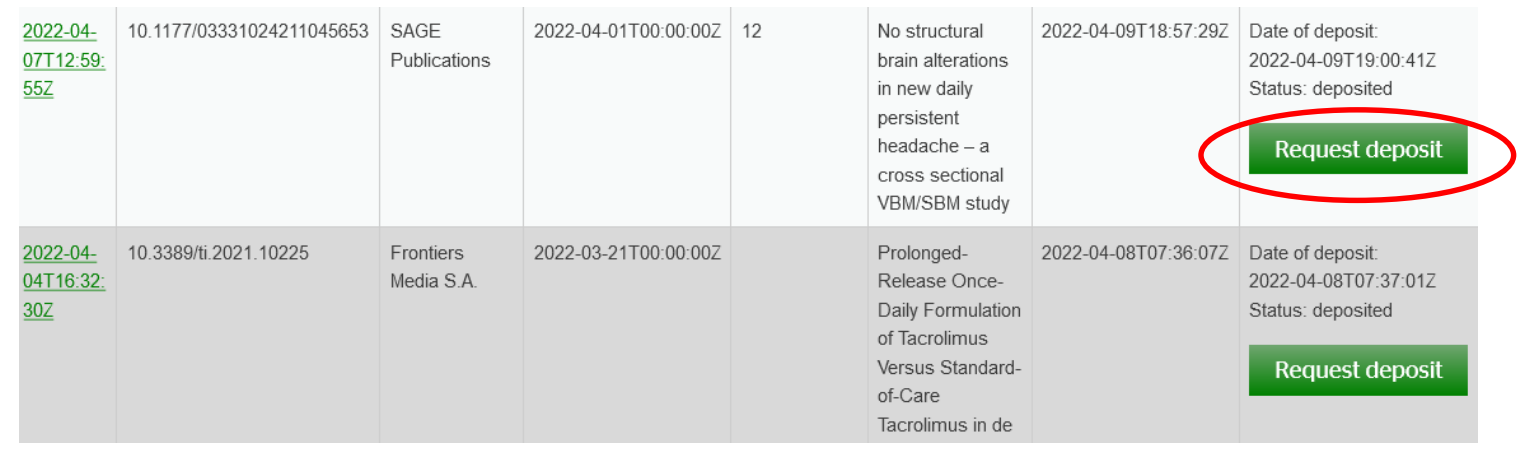

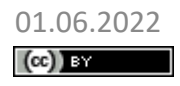

01.06.2022 MyCoRe Hands-on Lab, BID 2022, Leipzig<br> **Colley Starting Connect Annual Connect Annual Connect Annual Connect Annual Connect Annual Connect Annual Connect Annual Connect Ann Connect Ann Connect Ann Connect Ann C** Frank Lützenkirchen: DeepGreen: Anbindung eines MIR-Repositories

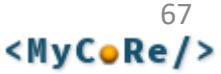

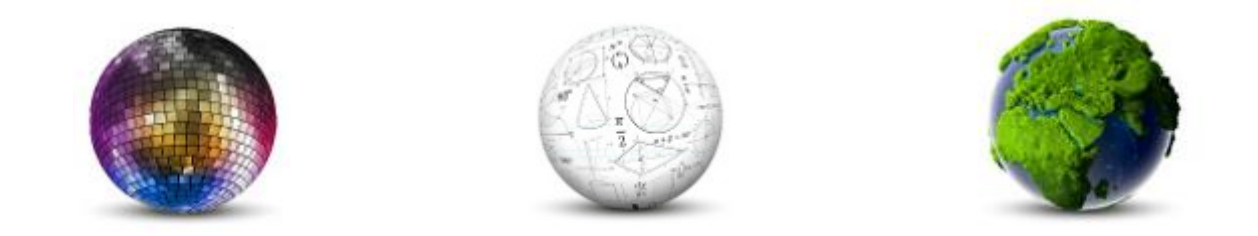

Kathleen Neumann

# **Zweitveröffentlichung mit Dissem.in**

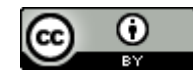

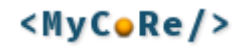

#### Was ist dissem.in?

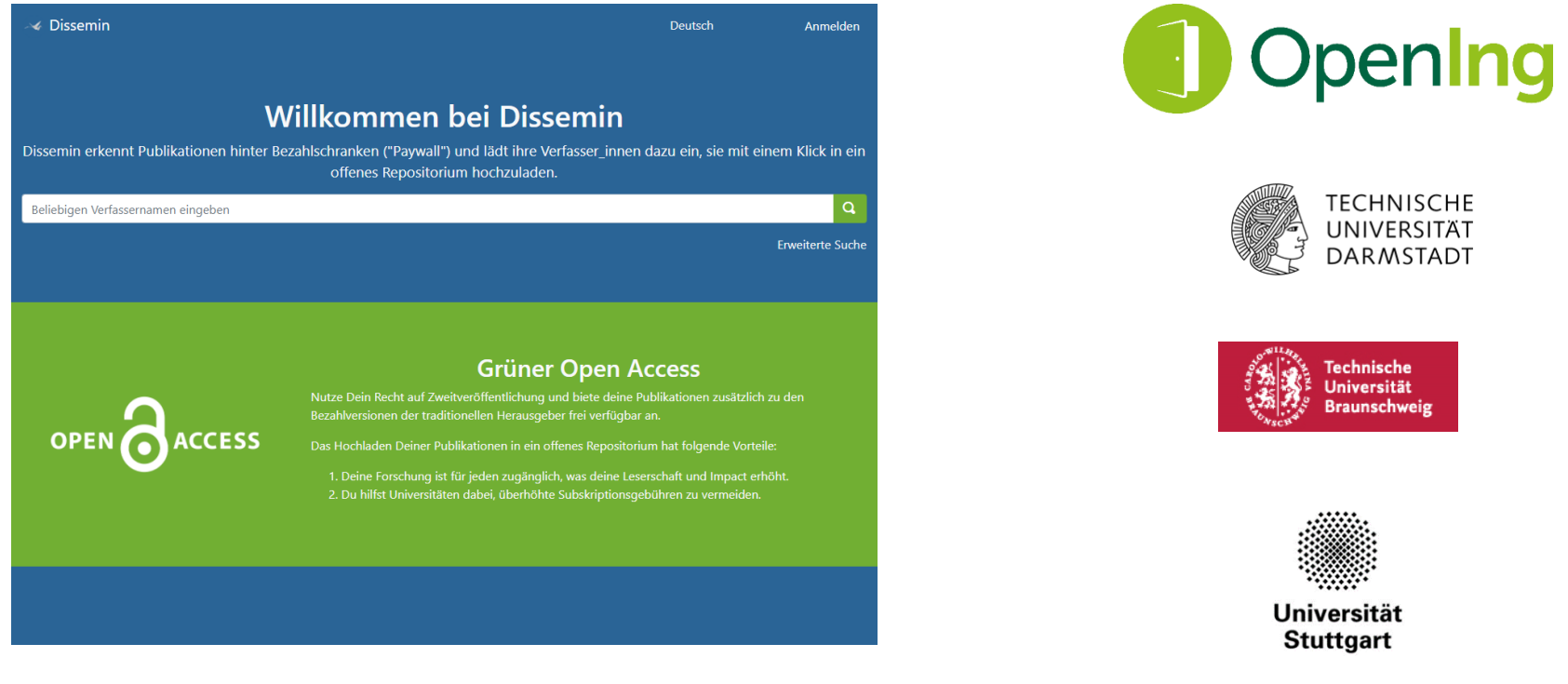

[dissem.in](https://dissem.in/) ist ein Web-Service, der Metadaten aus [verschiedenen Quellen](https://dissem.in/sources/)<sup>1</sup> zusammenführt und die Volltextverfügbarkeit von Publikationen prüft. Betrieben und entwickelt wird dissem.in von CAPSH<sup>2</sup>

1: z.B. CrossRef, BASE, SHERPA/RoMEO, Zotero 2: Committee for the Accessibility of Publications in Sciences and Humanities

 $\left(\mathrm{cc}\right)$  BY

01.06.2022 BID 2022 - MyCoRe Hands-on Lab Kathleen Neumann: Zweitveröffentlichung mit dissem.in

Folie 69 <MyCoRe/>

#### Workflow in dissem.in

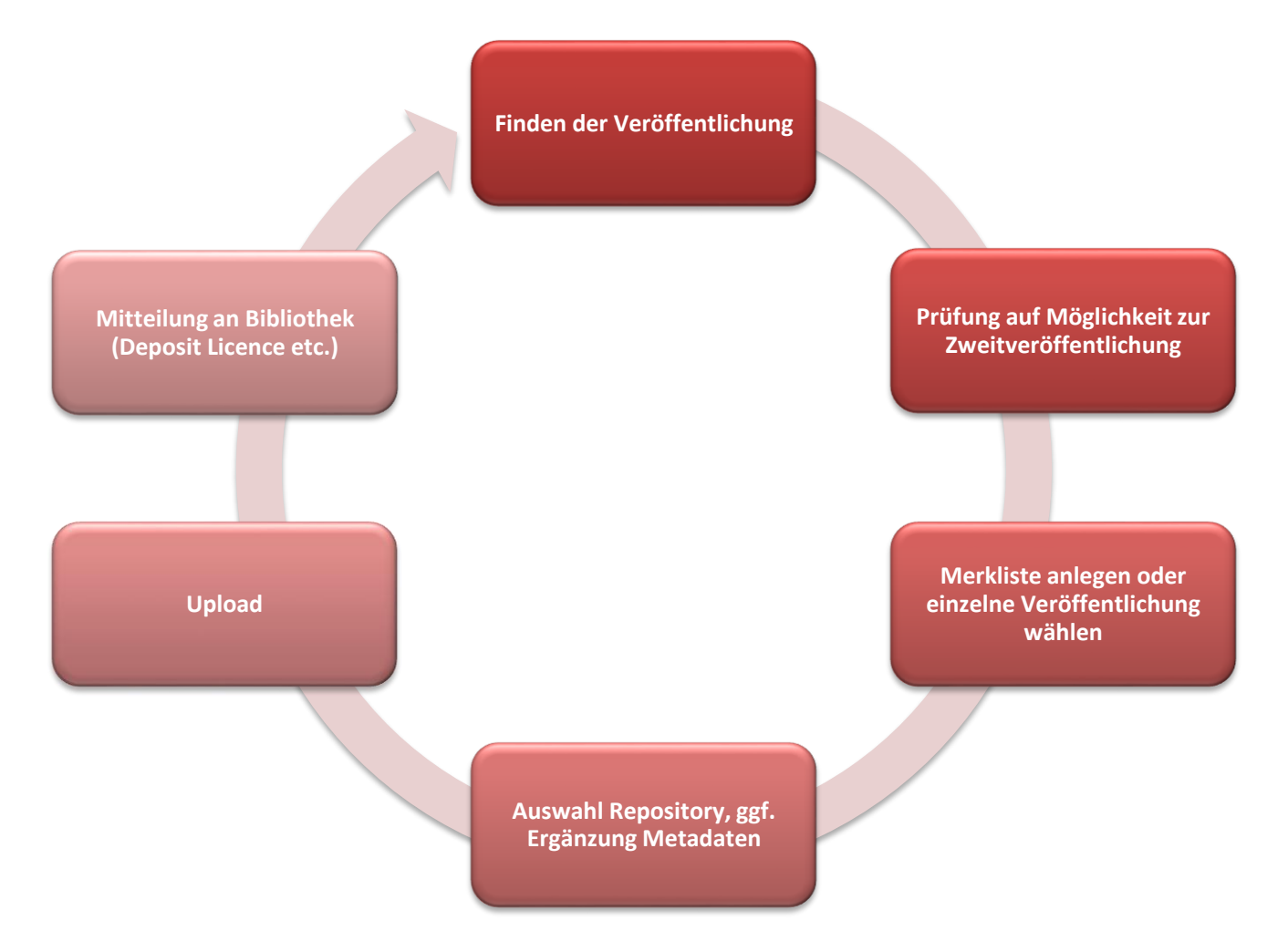

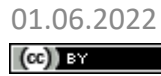

01.06.2022 Folie 70 BID 2022 - MyCoRe Hands-on Lab Kathleen Neumann: Zweitveröffentlichung mit dissem.in

 $<$ MyCoRe/>

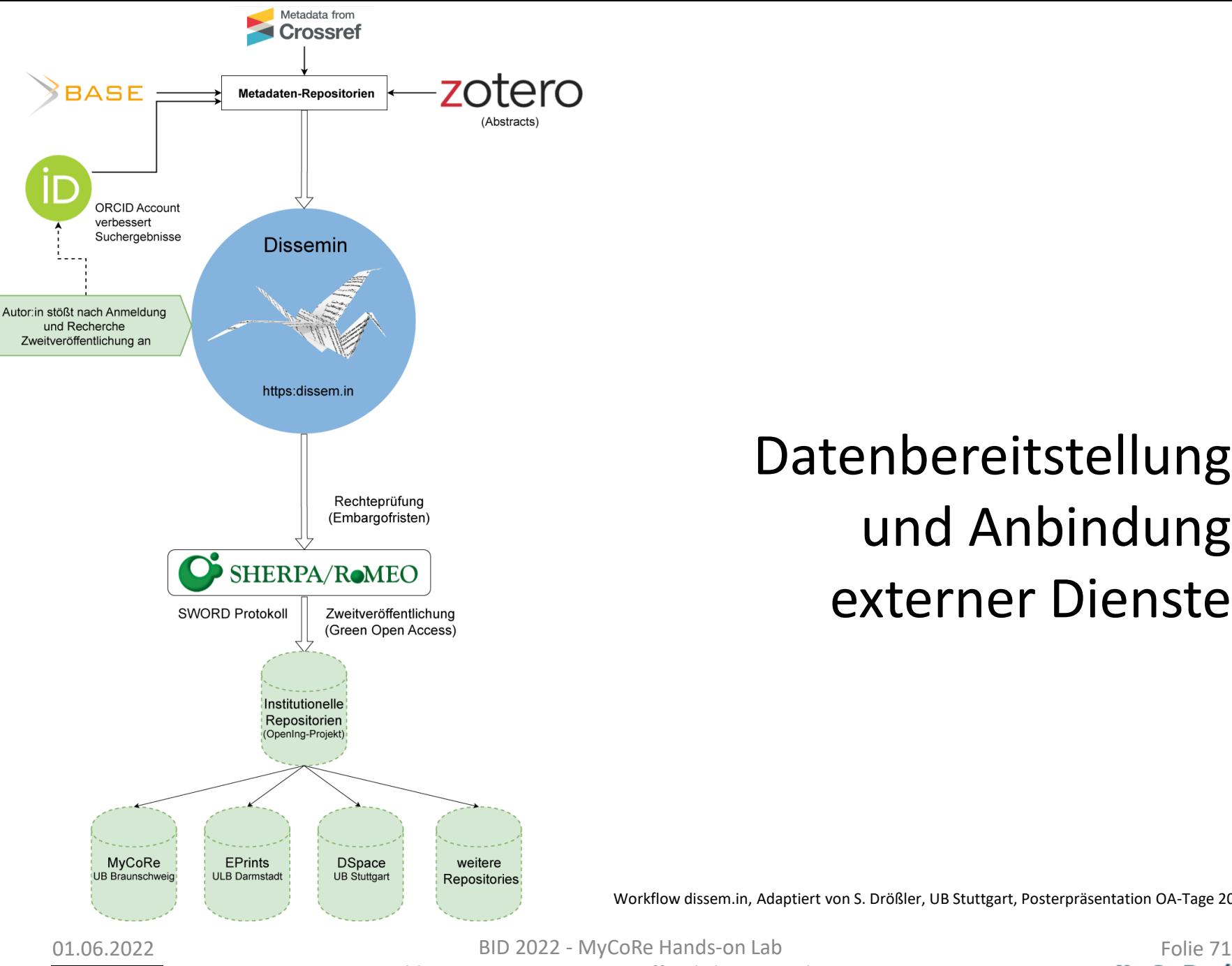

#### Datenbereitstellung und Anbindung externer Dienste

Workflow dissem.in, Adaptiert von S. Drößler, UB Stuttgart, Posterpräsentation OA-Tage 2019

 $\left(\mathrm{cc}\right)$  BY

Kathleen Neumann: Zweitveröffentlichung mit dissem.in

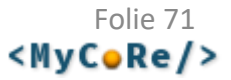

### Ausblick

- Planungen in Braunschweig:
	- SSO Implementierung
	- Pilotphase mit ausgewählten Instituten
	- Produktivgang

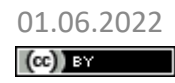

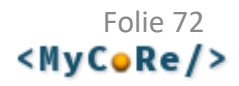
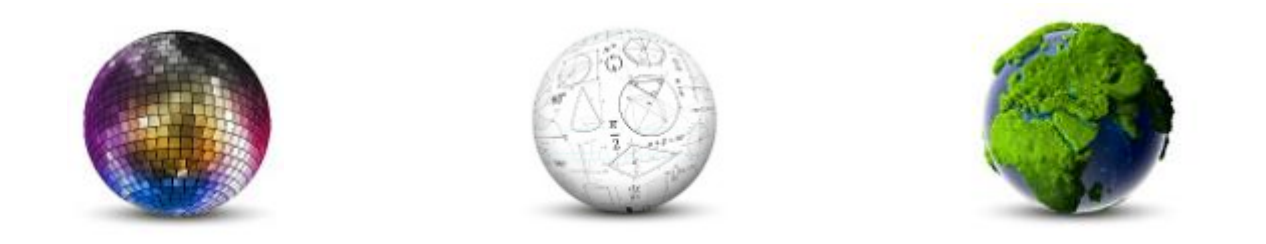

### Frank Lützenkirchen, Universitätsbibliothek Duisburg-Essen

## **ORCID-Integration**

### **MyCoRe Hands-on Lab auf dem 8. Bibliothekskongress Leipzig 2022**

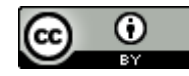

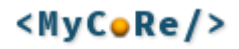

## Import von Publikationsdaten aus ORCID

- Hierfür genügt die ORCID Public API
- In der Universitätsbibliographie: Import einer Literaturliste aus ORCID
- Vorschau als MODS oder HTML, oder direkter Import
- Anreicherung der Publikationsdaten aus externen Quellen möglich

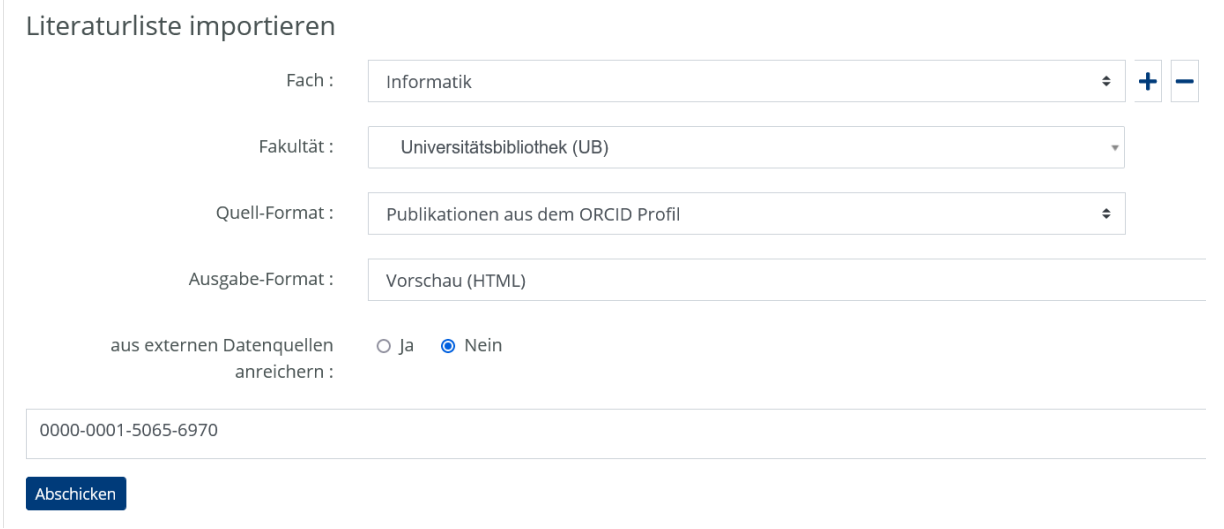

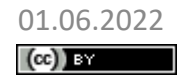

01.06.2022 MyCoRe Hands-on Lab, BID 2022, Leipzig 74<br> **Colley Stract AvCoRe 1** Frank Littzenkirchen: ORCID-Integration **74** Frank Lützenkirchen: ORCID-Integration

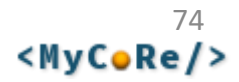

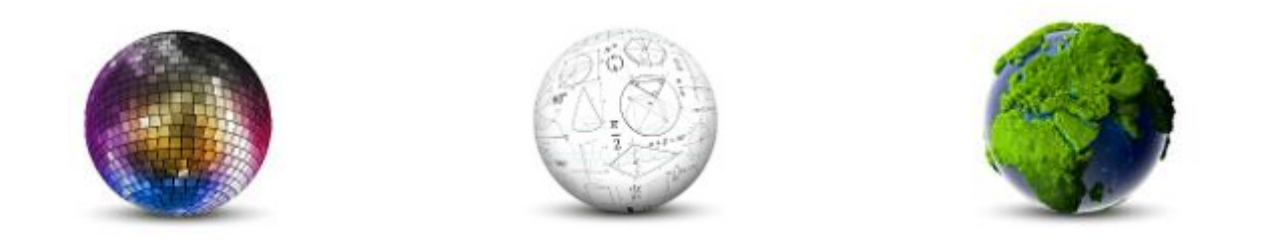

### Robert Stephan, Universitätsbibliothek Rostock

# **Einbindung eines S3-Repositories in MyCoRe**

**MyCoRe Hands-on Lab auf dem 8. Bibliothekskongress Leipzig 2022**

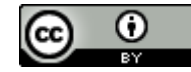

# S3-Plugin

- Features
	- S3-Viewer: Front-end für einen eingebundenen, externen S3-Speicher
	- Browsing durch Dateien / Ordner / Archive (ZIP, TAR)
	- GUI (Erfassungsmaske) für die S3-Konfiguration
- entwickelt als selbständiges MyCoRe-Plugin: <https://github.com/MyCoRe-Org/s3-mcr-plugin>
- Funktionsweise / Features:
	- Speicherung einer symmetrisch verschlüsselten XML-basierten Konfigurationsdatei in einem MyCoRe-Derivate
	- JavaScript-basierter Datei-Viewer
	- Erweiterung der REST-API für die Datei-Viewer-Komponente
	- Monitoring von Veränderungen an den S3-Dateien nach Einbindung in das Repository (Prüfsummen)

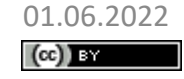

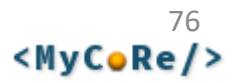

# S3-Plugin

- Installationshinweise (Prototyp)
	- **Auschecken:** git checkout https://github.com/MyCoRe-Org/s3-mcr-plugin
	- **Kompilieren:** mvn clean install
	- **Installieren:**  Kopiere die JAR-Datei in das Lib-Verzeichnis im MyCoRe-Home
		- Ergänze, extension 'als Eintrag in der Derivate-Types-Klassifikation

### • Konfiguration (MyCoRe-Properties)

MCR.FS.Impl.S3=org.mycore.filesystem.s3.XMLS3BucketProvider MCR.FS.Impl.S3.Key=bucket-crypt MCR.Crypt.Cipher.bucket-crypt.class=org.mycore.crypt.MCRAESCipher MCR.Crypt.Cipher.bucket-crypt.KeyFile=%MCR.datadir%/bucket.key MCR.Crypt.Cipher.bucket-crypt.EnableACL=false

– Symmetrische Verschlüsselung von Metadaten wird bereits an anderen Stellen verwendet (Verschlüsselung von Bearbeiterkennungen, Impact Factor, …)

### • Schlüssel erzeugen

– MyCoRe CLI: > generate keyfile for cipher bucket-crypt

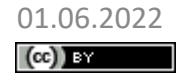

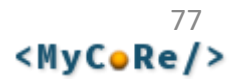

## Minio-Testserver

- Installation in VM mit Ubuntu 20.04 LTS (Anleitung siehe [Digital Ocean\)](https://www.digitalocean.com/community/tutorials/how-to-set-up-an-object-storage-server-using-minio-on-ubuntu-18-04-de)
- Konfigurationsdatei **/etc/default/minio** MINIO VOLUMES="/data/minio/" MINIO OPTS="-C /etc/minio --address ub1vm108.ub.uni-rostock.de:9000 --console-address ub1vm108.ub.uni-rostock.de:90" MINIO ROOT USER=minioadmin MINIO ROOT PASSWORD=\*\*\*
- URLs: http://ub1vm108.ub.uni-rostock.de:90 (Webfrontend) http://ub1vm108.ub.uni-rostock.de:9000 (S3-Schnittstelle)
- Firewall: S3-Schnittstelle für Zugriff durch das MyCoRe-Repository öffnen > ufw allow proto tcp from 193.174.xxx.yyy to any port 9000
- Nutzer und Service Accounts anlegen / Bucket erstellen / Dateien hochladen

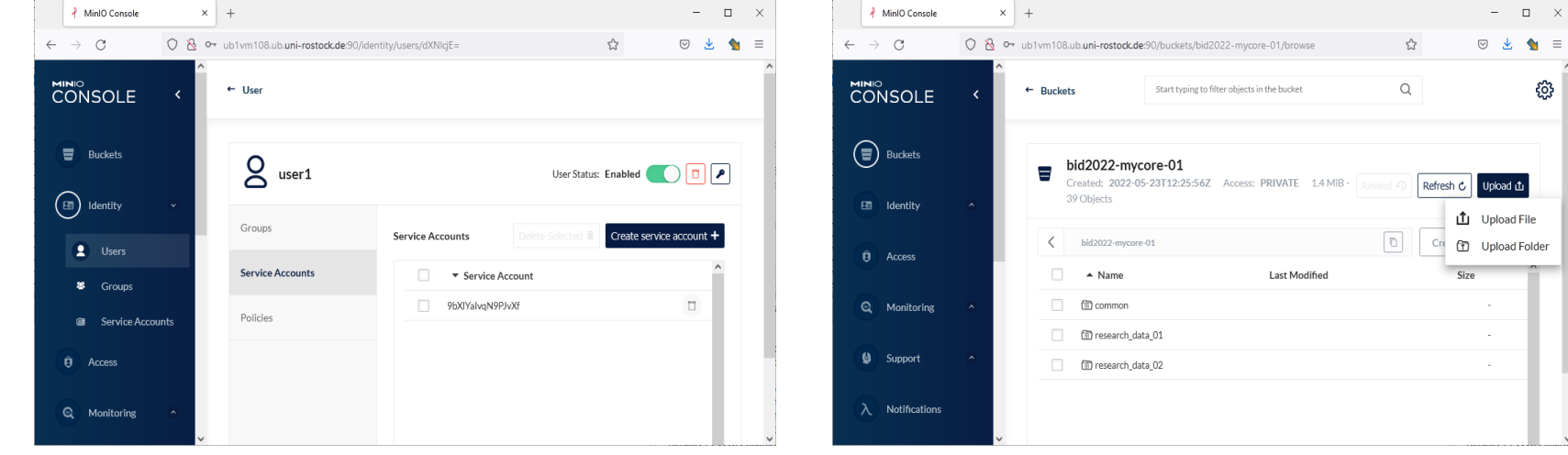

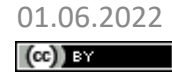

01.06.2022 MyCoRe Hands-on Lab, BID 2022, Leipzig Robert Stephan: Einbindung eines S3-Repositories

# S3-Plugin

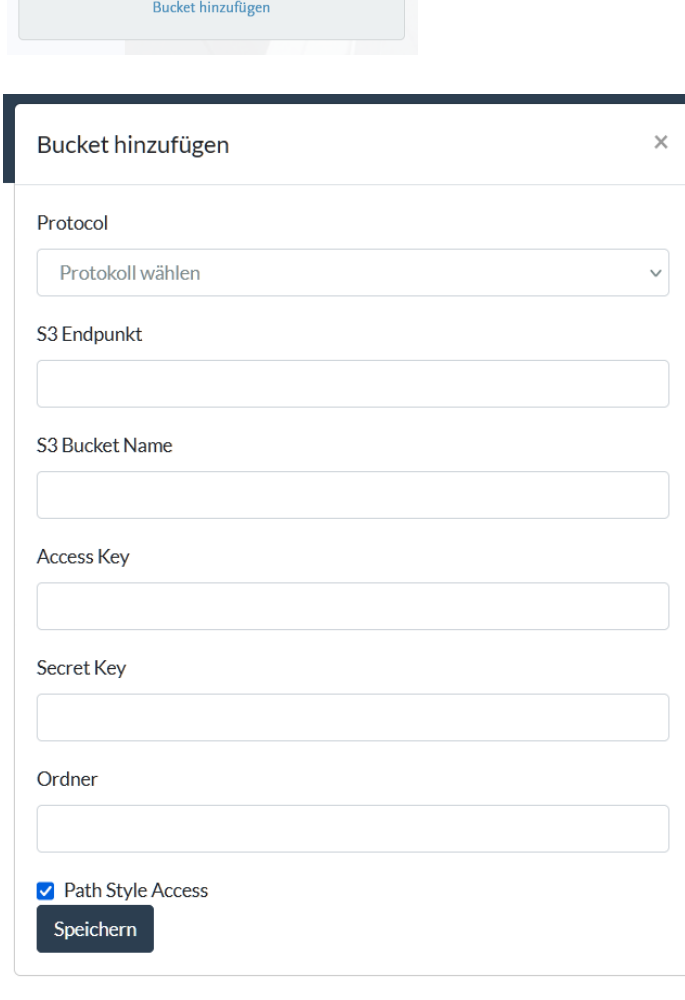

### • Konfigurationsdatei (unverschlüsselt)

<folder-extension-bind encrypted="false"

class="org.mycore.filesystem.s3.XMLS3BucketProvider"> <XMLS3Bucket>

<endpoint>s3archive.gbv.de:9003</endpoint> <accessKey>05698686438511ec872adfc2556acb1e</accessKey>

- <secretKey>xxxxxxxxxxxxxxxxxxxxxxxxxx</secretKey>
- <protocol>http</protocol>
- <bucket>testbucket01</bucket>
- </XMLS3Bucket>

</folder-extension-bind>

### • Gespeichert in Derivate (symmetrisch verschlüsselt)

<extension encrypted="true" key="bucket-crypt" class="org.mycore.filesystem.s3.XMLS3BucketProvider"> QakmDRGARMYe+PXuFkq7SX/Zo9GLOGELKdYE9a66aFmsVCQOuJ+SrNgY Vi3HQ6L/mHuMHkcak1TTwy4+fF8aMg6hCuct7zfbGGq9xEO6PeBwnD … +UTKXgIs9QZkjamqs4apezzKXL/MHdFNihQDMXcFpWt7OF1DVasAMQX0 </extension>

 $(Cc)$  BY

S3 Viewer

01.06.2022 MyCoRe Hands-on Lab, BID 2022, Leipzig Robert Stephan: Einbindung eines S3-Repositories

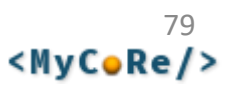

[https://reposis-test.gbv.de/s3](https://reposis-test.gbv.de/s3/receive/mir_mods_00000004) /receive/mir\_mods\_00000004

S3 Viewer

悲

土

盂

玉

悲

Einordnung

Name  $\triangleq$ 

 $\alpha$ 

Suche

#### Forschungsdaten / RKI Corona Bundesländer Do., 26. Mai. 2022 CC BY 4.0 Veröffentlicht + auf die Merkliste \* Aktionen RKI Corona Bundesländer Zitieren Feature Service mit den aktuellen Covid-19 Infektionen pro 100.000 Einwohner auf die deutschen Bundesländer. Der  $f \circ \text{in} \times \varphi$  i **⊠ ∑** Service wird täglich mit den aktuellen Fallzahlen des Robert Koch-Instituts aktualisiert. Zitierform: APA (American Psychological Association 7th v mir\_derivate\_00000005 (2022): RKI Corona Bundesländer, Online unter: mir derivate 00000005 / RKI Corona Bundesländer / 2021 https://npgeo-corona-npgeo-de.hub.arcgis.com /datasets /ef4b445a53c1406892257fe63129a8ea\_0/about. Datum  $\triangle$ Größe **≑** Zitier-Link kopieren RKI\_Corona\_Bundesländer\_2021-01.zip 26.5.2022 62.4 kB Rechte RKI\_Corona\_Bundesländer\_2021-02.zip 26.5.2022 57.1 kB Nutzung und Vervielfältigung: RKI\_Corona\_Bundesländer\_2021-03.zip 26.5.2022 63.3 kB <u>രെ ര</u> RKI\_Corona\_Bundesländer\_2021-04.zip 26.5.2022 61.4 kB RKI\_Corona\_Bundesländer\_2021-05.zip 26.5.2022 63.3 kB Export RKI\_Corona\_Bundesländer\_2021-06.zip 26.5.2022 60.6 kB BIbTeX, MODS, MARCXML, RIS, ISI, PICA, CSV,  $1 \quad 2 \quad \rightarrow \quad \rightarrow$ **DC**

Urheber(in): Robert Koch Institut

Datum der Veröffentlichung: 26.05.2022

Sprache: Deutsch

Ressourcentyp: Text

DDC-Sachgruppe der DNB: 610 Medizin, Gesundheit

Link zum Kontext: https://npgeo-corona-npgeo-de.hub.arcgis.com/datasets /ef4b445a53c1406892257fe63129a8ea\_0/about

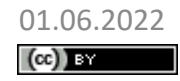

01.06.2022 MyCoRe Hands-on Lab, BID 2022, Leipzig Robert Stephan: Einbindung eines S3-Repositories

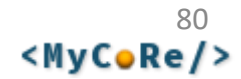

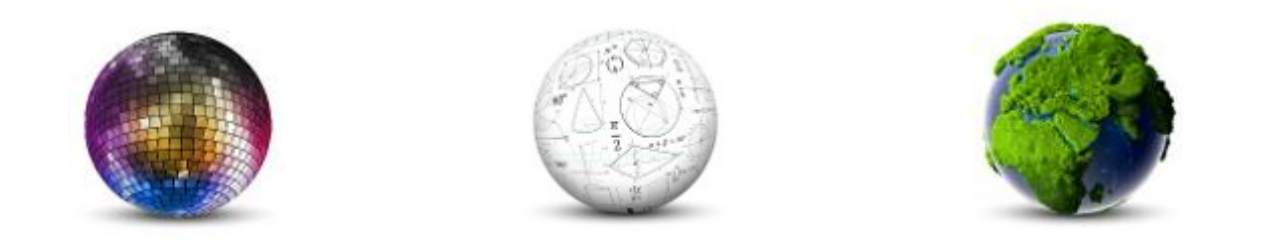

### Robert Stephan, Universitätsbibliothek Rostock

# **Disziplin-spezifische Metadaten in MyCoRe am Beispiel von CodeMeta**

**MyCoRe Hands-on Lab auf dem 8. Bibliothekskongress Leipzig 2022**

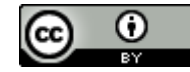

# Disziplin-spezifische Metadaten in MyCoRe am Beispiel von CodeMeta

- "Proof of Concept"
- andere Formate:
	- Funktioniert das auch mit Linked Data oder JSON-Formaten? *(CodeMeta ist als Linked Data (RDF) spezifiziert.)*
- Aufgaben:
	- Integration in das MyCoRe-Metadatenmodell (MODS, XML)
	- Integration in das Frontend der MyCoRe-Anwendung (Editieren, Durchsuchen, Präsentieren im Web)
	- Export über Schnittstellen (Web, REST, OAI)

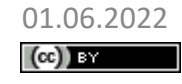

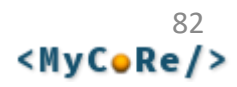

# CodeMeta

## Metadaten für Software und Sourcecode

Motivation:

**Research relies heavily on scientific software**, and a large and growing fraction of researchers are engaged in developing software as part of their own research ([Hannay et al 2009\)](https://doi.org/10.1109/SECSE.2009.5069155). Despite this, *infrastructure to support the preservation, discovery, reuse, and attribution of software* **lags substantially behind that of other research products such as journal articles and research data.** This lag is driven not so much by a lack of technology as it is by a **lack of unity:** existing mechanisms to archive, document, index, share, discover, and cite software contributions are heterogeneous among both disciplines and archives and rarely meet best practices (**[Howison 2015](https://doi.org/10.1002/asi.23538)**).

[\(https://codemeta.github.io/](https://codemeta.github.io/) )

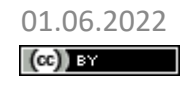

MyCoRe Hands-on Lab, BID 2022, Leipzig<br>Diszinlin-spazifische Metadaten am Beispiel von CodeMeta **Sulf Sulf Sulf AvCoRe/>** Robert Stephan: Disziplin-spezifische Metadaten am Beispiel von CodeMeta

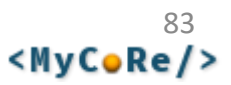

### CodeMeta im MIR-Metadaten-Editor

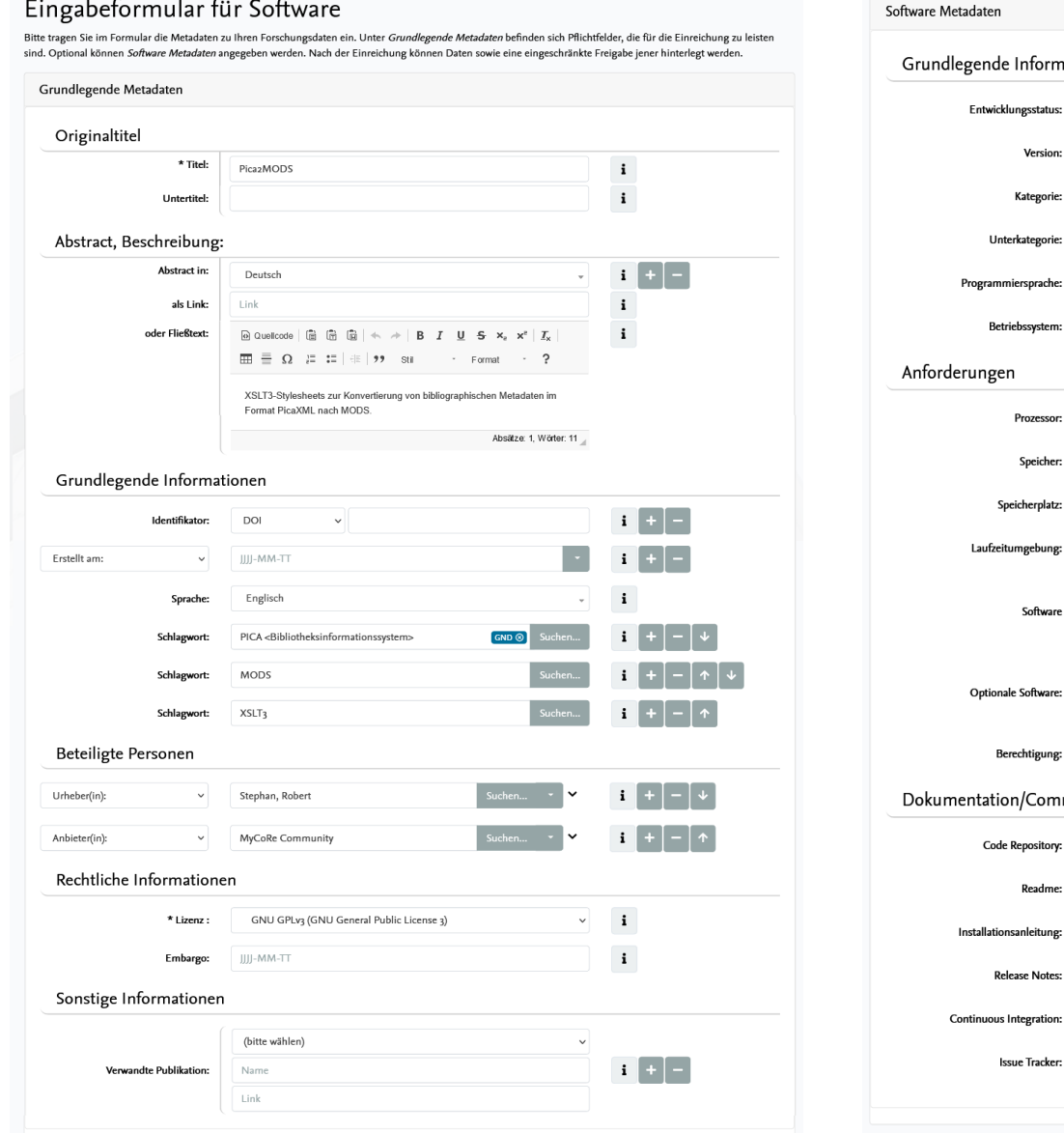

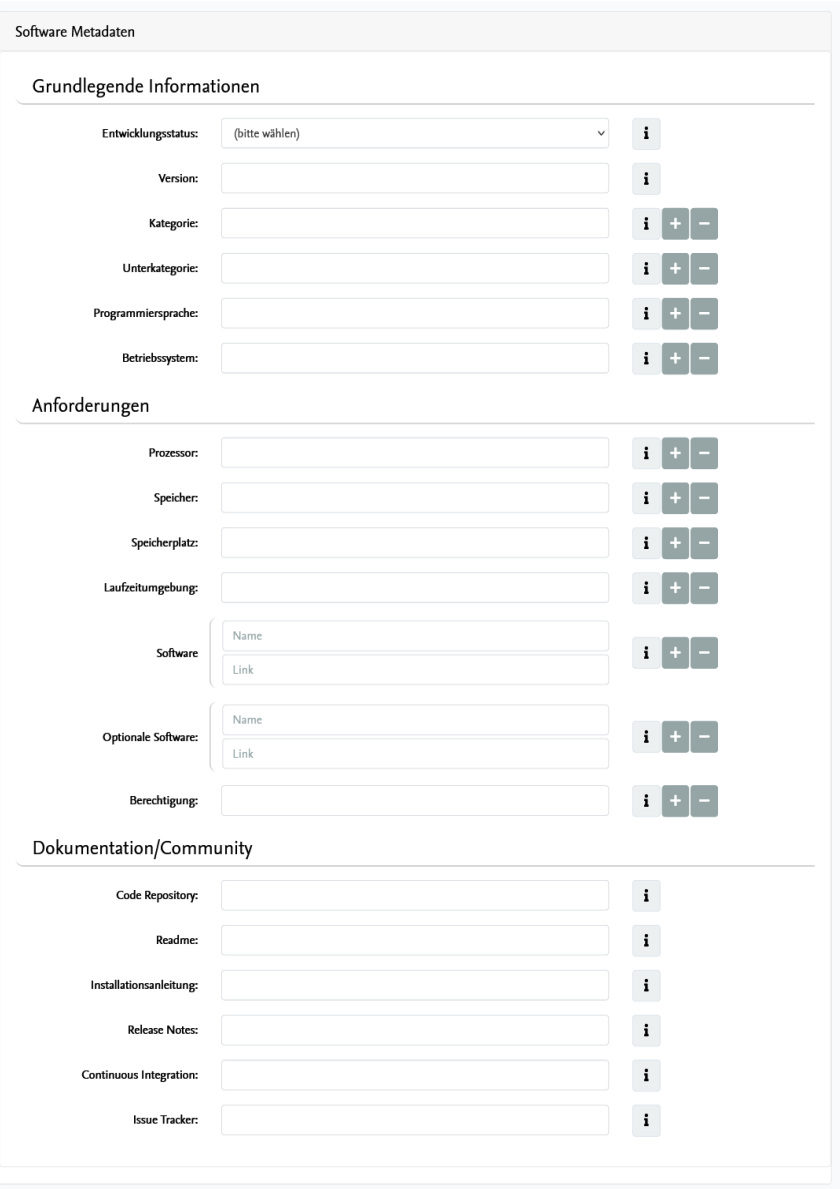

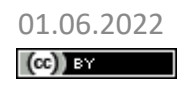

84<br>MyCoRe Hands-on Lab, BID 2022, Leipzig<br>Robert Stephan: Disziplin-spezifische Metadaten am Beispiel von CodeMeta **SMyCoRe/>** Robert Stephan: Disziplin-spezifische Metadaten am Beispiel von CodeMeta

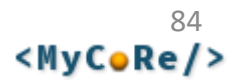

## Speicherung als MODS

### • [https://reposis-test.gbv.de/digibib/receive/dbbs\\_mods\\_00070118?XSL.Style=xml](https://reposis-test.gbv.de/digibib/receive/dbbs_mods_00070118?XSL.Style=xml)

```
<mods:mods xmlns:mods="http://www.loc.gov/mods/v3">
  <mods:genre authorityURI="http://www.mycore.org/classifications/mir_genres"
   valueURI="http://www.mycore.org/classifications/mir_genres#software" type="intern" />
  <mods:titleInfo xlink:type="simple">
    <mods:title>Pica2MODS</mods:title>
  </mods:titleInfo>
  <mods:abstract xml:lang="de"> XSLT3-Stylesheets zur Konvertierung von 
   bibliographischen Metadaten im Format PicaXML nach MODS.</mods:abstract>
  <mods:classification generator="mir_genres2marcgt-mycore" authority="marcgt"> 
     database</mods:classification>
  <mods:name type="personal" xlink:type="simple">
    <mods:displayForm>Stephan, Robert</mods:displayForm>
   <mods:role>
      <mods:roleTerm authority="marcrelator" type="code">cre</mods:roleTerm>
   </mods:role>
   <mods:namePart type="family">Stephan</mods:namePart>
    <mods:namePart type="given">Robert</mods:namePart>
    <mods:nameIdentifier type="gnd">1027147291</mods:nameIdentifier>
  </mods:name>
  <mods:accessCondition type="use and reproduction"
   xlink:href="http://www.mycore.org/classifications/mir_licenses#gpl3" />
```
<mods:extension displayLabel="codemeta-part" />

#### </mods:mods>

 $(cc)$  BY

01.06.2022 MyCoRe Hands-on Lab, BID 2022, Leipzig Robert Stephan: Disziplin-spezifische Metadaten am Beispiel von CodeMeta

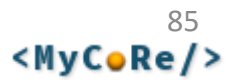

### Speicherung als MODS (CodeMeta-Extension)

```
86
<mods:extension displayLabel="codemeta-part">
  <fn:map xmlns:fn="http://www.w3.org/2005/xpath-functions">
    <fn:string key="@type">SoftwareSourceCode</fn:string>
    <fn:map key="developmentStatus">
      <fn:string key="@type">Text</fn:string>
      <fn:string key="@value">development_status:active</fn:string>
    </fn:map>
    <fn:string key="versionNumber">1.4.5</fn:string>
    <fn:array key="programmingLanguage">
      <fn:map>
        <fn:string key="@type">http://schema.org/ComputerLanguage</fn:string>
        <fn:string key="name">XSLT3</fn:string>
      </fn:map>
    </fn:array>
    <fn:array key="runtimePlatform"><fn:string>Java 11</fn:string></fn:array>
    <fn:array key="softwareRequirements">
      <fn:map>
        <fn:string key="@type">SoftwareSourceCode</fn:string>
        <fn:string key="name">Saxon XSLT-Prozessor</fn:string>
        <fn:string key="codeRepository">http://saxon.sourceforge.net/</fn:string>
      </fn:map>
    </fn:array>
    <fn:string key="codeRepository">https://github.com/MyCoRe-Org/pica2mods</fn:string>
    <fn:string key="readme">https://github.com/MyCoRe-Org/pica2mods/blob/main/README.md</fn:string
    <fn:string key="issueTracker">https://github.com/MyCoRe-Org/pica2mods/issues</fn:string>
  </fn:map>
</mods:extension>
  01.06.2022 MyCoRe Hands-on Lab, BID 2022, Leipzig
```
Robert Stephan: Disziplin-spezifische Metadaten am Beispiel von CodeMeta

 $(cc)$  BY

<MyCoRe/>

## Ergebnis als JSON – via XSLT-Funktion: xml-to-json()

- declare namespace mods=["http://www.loc.gov/mods/v3";](http://www.loc.gov/mods/v3%22;) let \$jsonxml := //mods:mods/mods:extension/fn:map return <json>{**xml-to-json(\$jsonxml)**}</json> • XQuery-Ausdruck:
- JSON-LD:

```
{ "@type": "SoftwareSourceCode",
  "developmentStatus": {
    "@type": "Text",
    "@value": "development_status:active"
 },
  "versionNumber": "1.4.5",
  "programmingLanguage": [
    { "@type": "http:\/\/schema.org\/ComputerLanguage",
      "name": "XSLT3"
   } ],
  "runtimePlatform": [ "Java 11" ],
  "softwareRequirements": [
    { "@type": "SoftwareSourceCode",
      "name": "Saxon XSLT-Prozessor",
      "codeRepository": "http:\/\/saxon.sourceforge.net\/"
   }],
  "codeRepository": "https:\/\/github.com\/MyCoRe-Org\/pica2mods",
  "readme": "https:\/\/github.com\/MyCoRe-Org\/pica2mods\/blob\/main\/README.md",
  "issueTracker": "https:\/\/github.com\/MyCoRe-Org\/pica2mods\/issues"
}
```
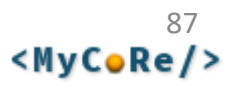

### Anzeige in der Metadatenansicht

Software | GNU GPLv3 (GNU General Public License 3) Veröffentlicht

### **Pica2MODS**

XSLT3-Stylesheets zur Konvertierung von bibliographischen Metadaten im Format PicaXML nach MODS.

#### Einordnung

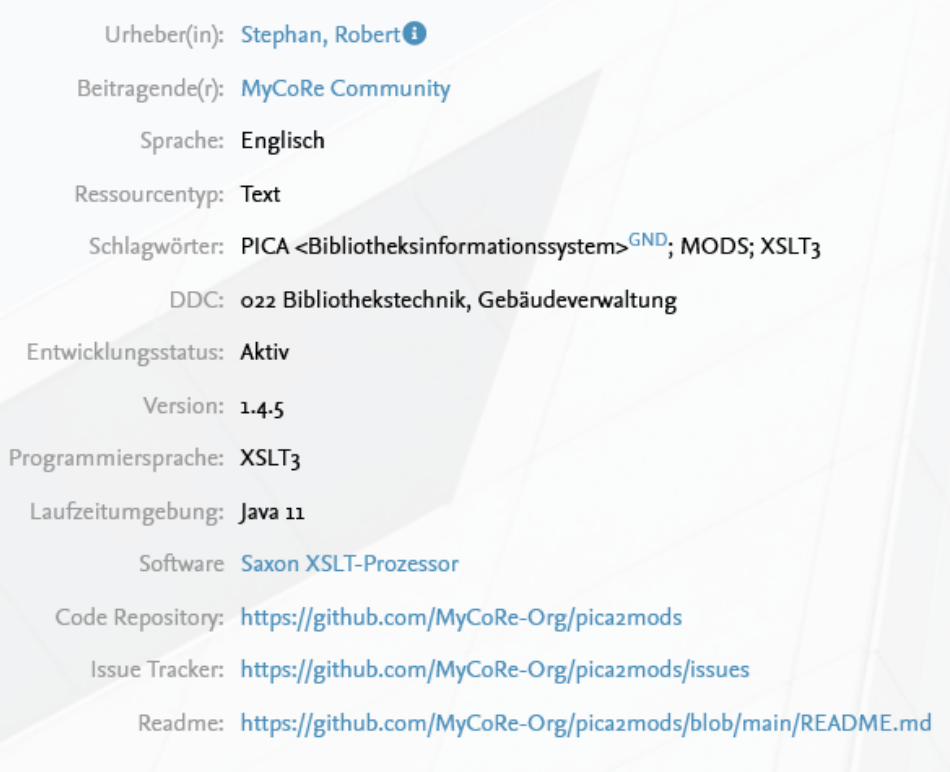

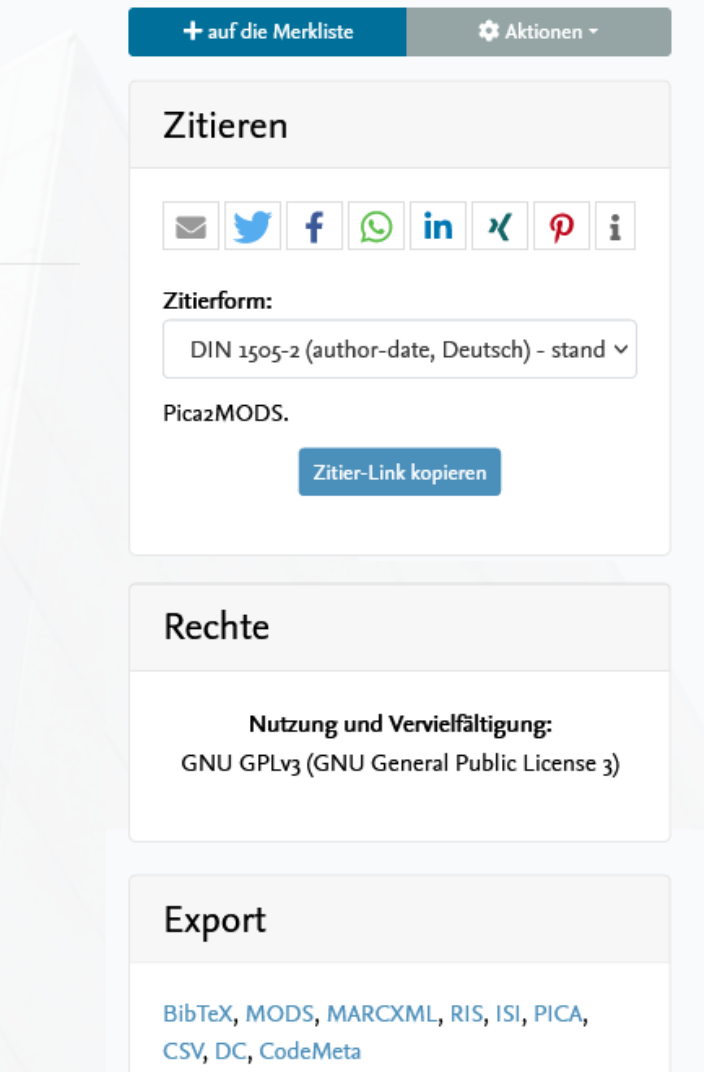

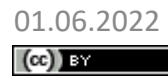

88<br>MyCoRe Hands-on Lab, BID 2022, Leipzig<br>Robert Stephan: Disziplin-spezifische Metadaten am Beispiel von CodeMeta **KhyCoRe/>** Robert Stephan: Disziplin-spezifische Metadaten am Beispiel von CodeMeta

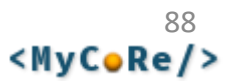

### JSON-LD Export (XSLT3Transformer + XSLT-Funktion xml-to-json())

• Vereinigung von MODS-Metadaten (Titel, Personen, Schlagworte, Klassifikationen, …) mit "Spezial-Metadaten" aus CodeMeta-Extension mittels XSLT-Transformer und XSLT-Funktion xml-to-json())

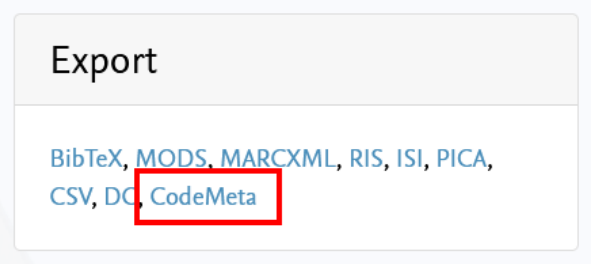

https://reposis-test.gbv.de/digibib/ receive/dbbs\_mods\_00070118 ?[XSL.Transformer=mods2codemeta-jsonld](https://reposis-test.gbv.de/digibib/receive/dbbs_mods_00070118?XSL.Transformer=mods2codemeta-jsonld)

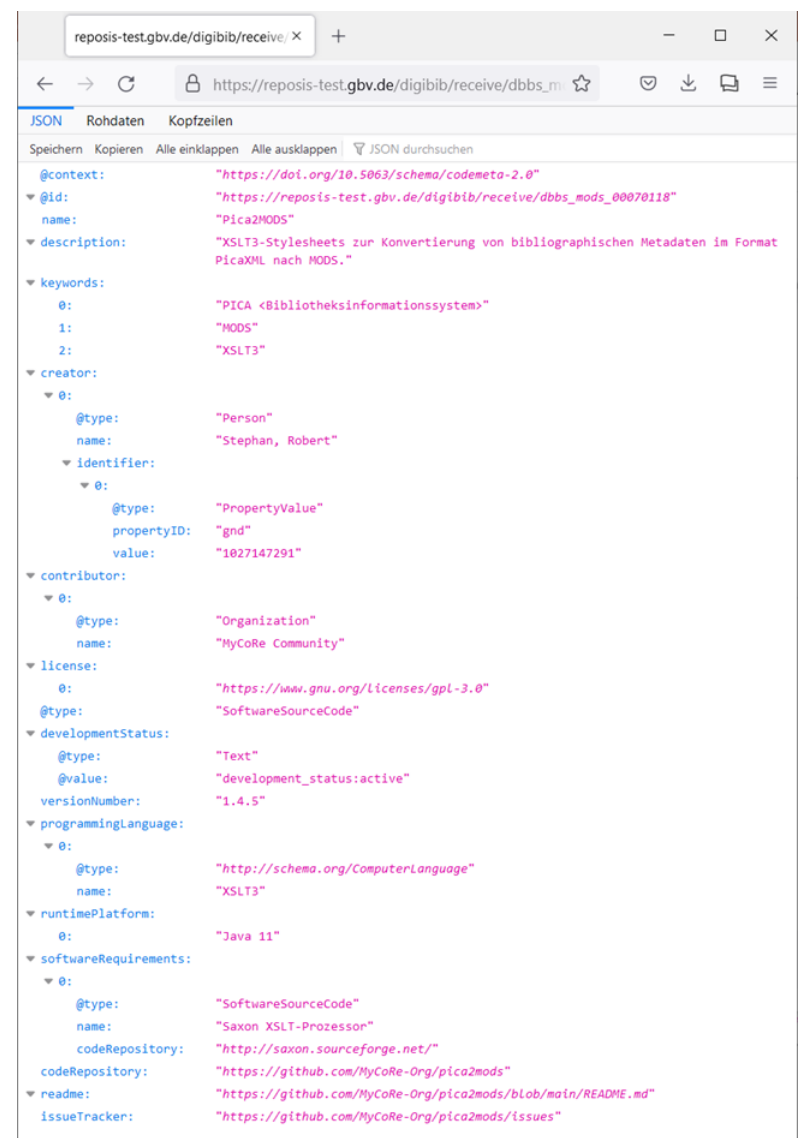

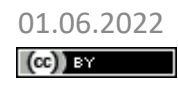

01.06.2022 MyCoRe Hands-on Lab, BID 2022, Leipzig Robert Stephan: Disziplin-spezifische Metadaten am Beispiel von CodeMeta

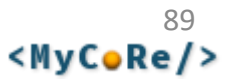

### Export via OAI-Schnittstelle (CodeMeta als RDF-XML)

• https://reposis-test.gbv.de/digibib/servlets/OAIDataProvider [?verb=ListRecords&metadataPrefix=codemeta&set=GENRE:software](https://reposis-test.gbv.de/digibib/servlets/OAIDataProvider?verb=ListRecords&metadataPrefix=codemeta&set=GENRE:software)

```
<OAI-PMH xmlns="http://www.openarchives.org/OAI/2.0/" 
 xmlns:codemeta="https://codemeta.github.io/terms/" 
 xmlns:rdf="http://www.w3.org/1999/02/22-rdf-syntax-ns#" 
 xmlns:schema="http://schema.org/" 
 xmlns:xsi="http://www.w3.org/2001/XMLSchema-instance">
 <responseDate>2022-05-27T10:05:22Z</responseDate>
 <request verb="ListRecords" metadataPrefix="codemeta" set="GENRE:software"> 
    https://reposis-test.gbv.de/digibib/servlets/OAIDataProvider</request>
 <ListRecords>
    <record>
      <header>
        <identifier>oai:reposi-test.gbv.de:dbbs_mods_00070118</identifier>
        <datestamp>2022-05-27</datestamp>
        <setSpec>GENRE:research_data</setSpec>
        <setSpec>GENRE:software</setSpec>
        <setSpec>codemeta</setSpec>
        <setSpec>ddc:022</setSpec>
        <setSpec>doc-type:Software</setSpec>
      </header>
      <metadata />
    </record>
 </ListRecords>
</OAI-PMH>
```
 $(cc)$  BY

01.06.2022 MyCoRe Hands-on Lab, BID 2022, Leipzig Robert Stephan: Disziplin-spezifische Metadaten am Beispiel von CodeMeta

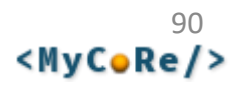

## Export via OAI-Schnittstelle (2)

<metadata>

<rdf:RDF>

- <rdf:Description rdf:about="https://reposis-test.gbv.de/digibib/receive/dbbs\_mods\_00070118"> <rdf:type rdf:resource="http://schema.org/SoftwareSourceCode" /> <schema:codeRepository rdf:resource="https://github.com/MyCoRe-Org/pica2mods" />
	- <schema:description>XSLT3-Stylesheets zur Konvertierung von bibliographischen Metadaten
		- im Format PicaXML nach MODS.</schema:description>
	- <schema:keywords>PICA &lt;Bibliotheksinformationssystem&gt;</schema:keywords>
	- <schema:keywords>MODS</schema:keywords> <schema:keywords>XSLT3</schema:keywords>
	- <schema:license rdf:resource="https://www.gnu.org/licenses/gpl-3.0" />
	- <schema:name>Pica2MODS</schema:name>
	- <schema:programmingLanguage rdf:nodeID="genid-1bc2da64e0e148f2bd53310d02110c70-b0" />
	- <schema:runtimePlatform>Java 11</schema:runtimePlatform>
	- <schema:softwareRequirements rdf:nodeID="genid-1bc2da64e0e148f2bd53310d02110c70-b1" />
	- <codemeta:issueTracker rdf:resource="https://github.com/MyCoRe-Org/pica2mods/issues" />
- <codemeta:readme rdf:resource="https://github.com/MyCoRe-Org/pica2mods/blob/main/README.md" /> </rdf:Description>
- <rdf:Description rdf:nodeID="genid-1bc2da64e0e148f2bd53310d02110c70-b0">
	- <rdf:type rdf:resource="http://schema.org/ComputerLanguage" />
	- <schema:name>XSLT3</schema:name>

</rdf:Description>

<rdf:Description rdf:nodeID="genid-1bc2da64e0e148f2bd53310d02110c70-b1">

```
<rdf:type rdf:resource="http://schema.org/SoftwareSourceCode" />
```

```
<schema:codeRepository rdf:resource="http://saxon.sourceforge.net/" />
```
<schema:name>Saxon XSLT-Prozessor</schema:name>

</rdf:Description>

 $\langle$ / $\mathsf{rdf:RDF}\rangle$ </metadata>

(Konvertierung zwischen verschiedenen Linked-Data-Formaten z.B. JSON-LD, RDF-XML, Turtle, …

mittels Java-Bibliothek [RDF4J\)](https://rdf4j.org/)

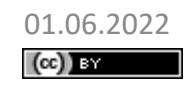

01.06.2022 MyCoRe Hands-on Lab, BID 2022, Leipzig

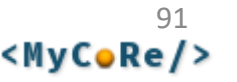

# Fazit

- Einbindung weiterer Metadatenstandards grundsätzlich möglich
- MyCoRe bringt die technischen Voraussetzungen mit
	- XEditor-Framework für Eingabemasken
	- XSLT für Webseitengenerierung
	- XSLTTransformer für Exportformate
	- Konfigurierbare OAI-Schnittstelle
	- XSLT3-Funktionen für Konvertierung von und nach JSON und zwischen verschiedenen XML-Formaten
- Vermeidung von "doppelter Datenhaltung"
	- MODS für bibliographische Angaben (Autor, Titel, Schlagworte) (Damit funktionieren Suchen, Detailansicht, Trefferlisten, Autorenindex, ... "out-of-the-box")
	- <mods:extension> für disziplin-spezifische Metadaten
- Gewisser Implementierungsaufwand
	- lohnt nur für eine größere Menge an Datensätzen
	- *Alternative für Einzelfälle:* Upload der Metadaten als Anhang (Derivat)

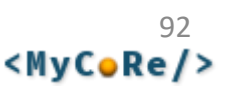

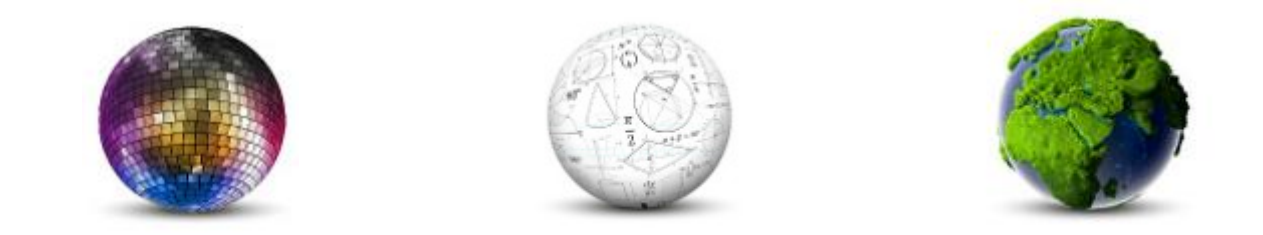

### Kathleen Neumann

# **DataCite-XML**

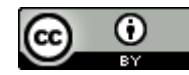

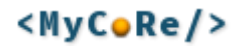

## Motivation

- Beschreibung von Forschungsdaten mit DataCite-XML als Hilfsmittel für interoperable Metadaten
- Homogene Daten erleichtern Aggregation und Nachnutzung
	- Konvertierung in maschineninterpretierbare Formate (z.B. RDF)
	- Erleichterter Austausch zwischen Forschungsdateninfrastrukturen
	- Erleichtertes Mapping auf andere Metadatenschemata
- Standardisierung der Metadaten führt zu besserer Sichtbarkeit von Forschungsdaten
	- Beitrag zu besserer Auffindbarkeit und Nachnutzbarkeit im Sinne der FAIR-Prinzipien
	- Gesteigerter Impact für Datenproduzenten

Weitere Informationen dazu: [Beschreibung\\_von\\_Forschungsdaten\\_mit\\_DataCite.pdf](https://www.forschungsdaten.info/typo3temp/secure_downloads/113706/0/da51ef2feffcee2e8d77aa4ef90115b4e2256d9f/Beschreibung_von_Forschungsdaten_mit_DataCite.pdf)

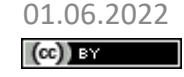

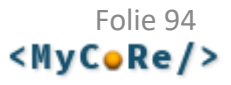

## DataCite-XML als Austauschformat

- MyCoRe erlaubt beliebige Transformationen zu konfigurieren um XML in beliebiges anderes XML zu konvertieren
- Theoretisch kann ein beliebiges MyCoRe-Objekt-XML auf DataCite-XML abgebildet werden
- Für MODS liefert MyCoRe ein [Basismapping](https://github.com/MyCoRe-Org/mycore/blob/2021.06.x/mycore-mods/src/main/resources/xsl/mycoreobject-datacite.xsl)

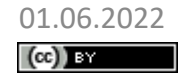

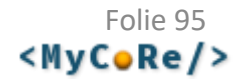

v <resource xmlns="http://datacite.org/schema/kernel-4" xmlns:mcrmods="http://www.mycor <identifier identifierType="DOI"> 10.24355/dbbs.084-20

v <creators>

<creator>

<creatorName nameType="Personal"> Krause, Susanne

<givenName> Susanne </givenName>

<familyName> Krause </familyName>

<affiliation> Department of Applied Biology, Karls

#### </creator>

- $\blacktriangleright$  (<creator)
- ► (<creator>)
- $\triangleright$  <creator
- $\blacktriangleright$  <creator>
- ► (<creator>)
- ► <creator>
- ▶ くcreator>
- ► (<creator>)
- ► (<creator>)
- ► (<creator>)
- $\blacktriangleright$  <creator>)
- ► (<creator>)
- $\blacktriangleright$  (<creator>)
- $\blacktriangleright$  <creator>)
- ► (<creator>)
- </creators>
- <titles>

#### <title xml:lang="en">

The importance of biofilm formation for cultivation of </title>

- </titles>
- <publisher> Universitätsbibliothek Braunschweig </publisher>

<publicationYear> 2022 </publicationYear>

#### <subjects>

<subject> Micrarchaeota </subject>

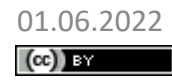

01.06.2022 BID 2022 - MyCoRe Hands-on Lab Kathleen Neumann: DataCite-XML

# [DataCit](https://publikationsserver.tu-braunschweig.de/receive/dbbs_mods_00070312?XSL.Transformer=datacite)e-XML in MIR

• [Anwendungsspezifisches](https://github.com/MyCoRe-Org/mir/blob/2021.06.x/mir-module/src/main/resources/xsl/mycoreobject-datacite-mir.xsl)  Mapping ergänzt z.B. Klassifikationen

MCR.ContentTransformer.datacite.Stylesheet=xsl/mycoreobjectdatacite-mir.xsl

MCR.ContentTransformer.datacite.TransformerFactoryClass=net.sf.sax

on.TransformerFactoryImpl

Folie 96 <MvCoRe/>

# Ausblick

- Erweiterung des Mappings um die Vollständigkeit der Daten in DataCite-XML zu erhöhen
- Prüfen ob DataCite-XML als Austauschformat z.B. auch für GovData geeignet ist
- DataCite-XML in MIR als Standard-Exportformat anbieten

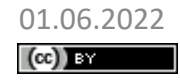

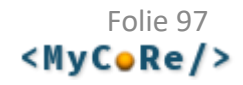

# **Vielen Dank für Ihr Interesse!**

Frank Lützenkirchen (UB Duisburg-Essen) Kathleen Neumann (VZG) Wiebke Oeltjen (Uni Hamburg, MyCoRe-Geschäftsstelle) Robert Stephan (UB Rostock)

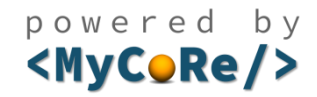

https://www.mycore.de/ info@mycore.de

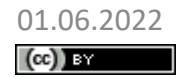

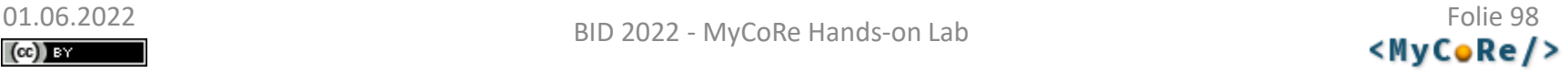